# Träförbindningar –

En undersökning av medier för hantverksintroduktion

128

80 48

128

**Elias Björnskär**

64  $\sim$ 

**Uppsats för avläggande av filosofie kandidatexamen i Kulturvård, Bygghantverk 15 hp Institutionen för kulturvård Göteborgs universitet**

**2019**

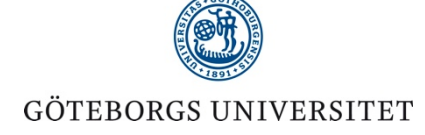

# Träförbindningar – En undersökning av medier för hantverksinstruktion

Elias Björnskär

Handledare: Gunnar Almevik

Examensarbete, 15 hp Bygghantverksprogrammet

GÖTEBORGS UNIVERSITET Institutionen för kulturvård

UNIVERSITY OF GOTHENBURG WWW.conservation.gu.se Department of Conservation Conservation Conservation Conservation Conservation Conservation Conservation Conservation Box 77 SE-542 21 Mariestad, Sweden

Program in Conservation, Building Crafts Graduating thesis, 2019

By: Elias Björnskär Mentor: Gunnar Almevik

Wooden joints – a study of different mediums for craft instructions

# **ABSTRACT**

As a craftperson you will become exposed to a wide range of plans explaining how to perform the act of making wooden joints, the educational level of these plans differs widely. In some cases, you will have descriptive plans other times simple sketches and sometimes maybe advanced software to work from, how you interpret these plans may vary from different craftpersons due too different experience, age, skill etc. All these mediums to visualize plans have one thing in common that they always have their own pros and cons.

The aim of this case study is to survey and analyze the different media that wooden joints is presented in, I will also explain how the media is constructed. Therefore, I present four different wooden joints in four different media such as physical models in scale 1:2, orthographic- and isometric plans and interactive 3D-animations witch all have their own pros and cons. I will discuss and analyze these mediums by produce them, compare them and make interviews with a focus group with my media as a basis.

The results have showed that interactive 3D-models is a good way to visualize wooden joints but needs more development to become a powerful tool as a form of a plan. Furthermore, I have found out that a mixture of media is a good thing to apply to plans as long they have a good description.

Title in original language: Träförbindningar – En undersökning av medier för hantverksinstruktion Language of text: Swedish Number of pages:38 Keywords/Nyckelord: (3D-animations, SketchUp, Wooden joints, plans, 3D-models, träförbindningar, interaktiv, 3D-modell, SketchUp, ritningar)

# Innehållsförteckning

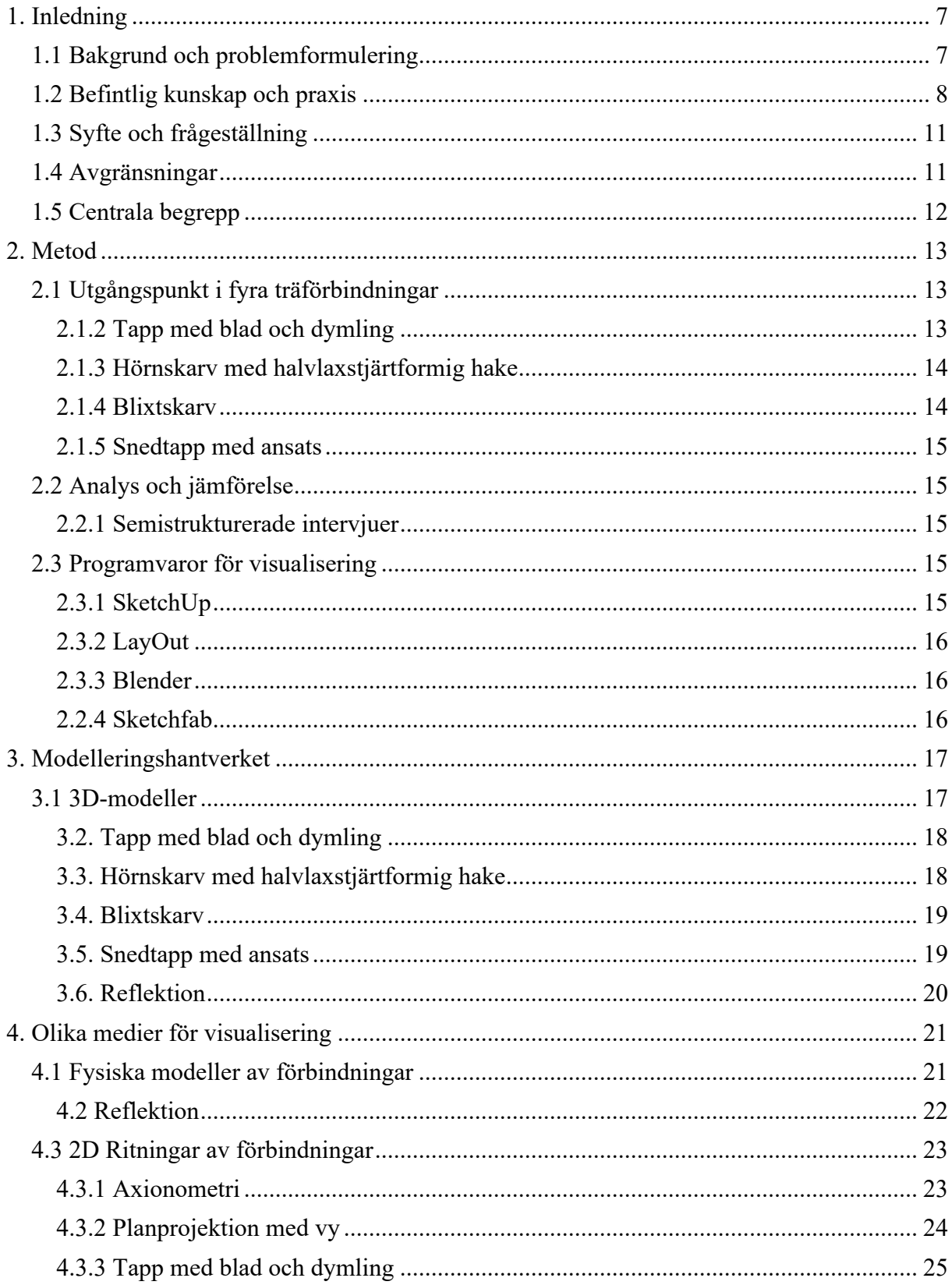

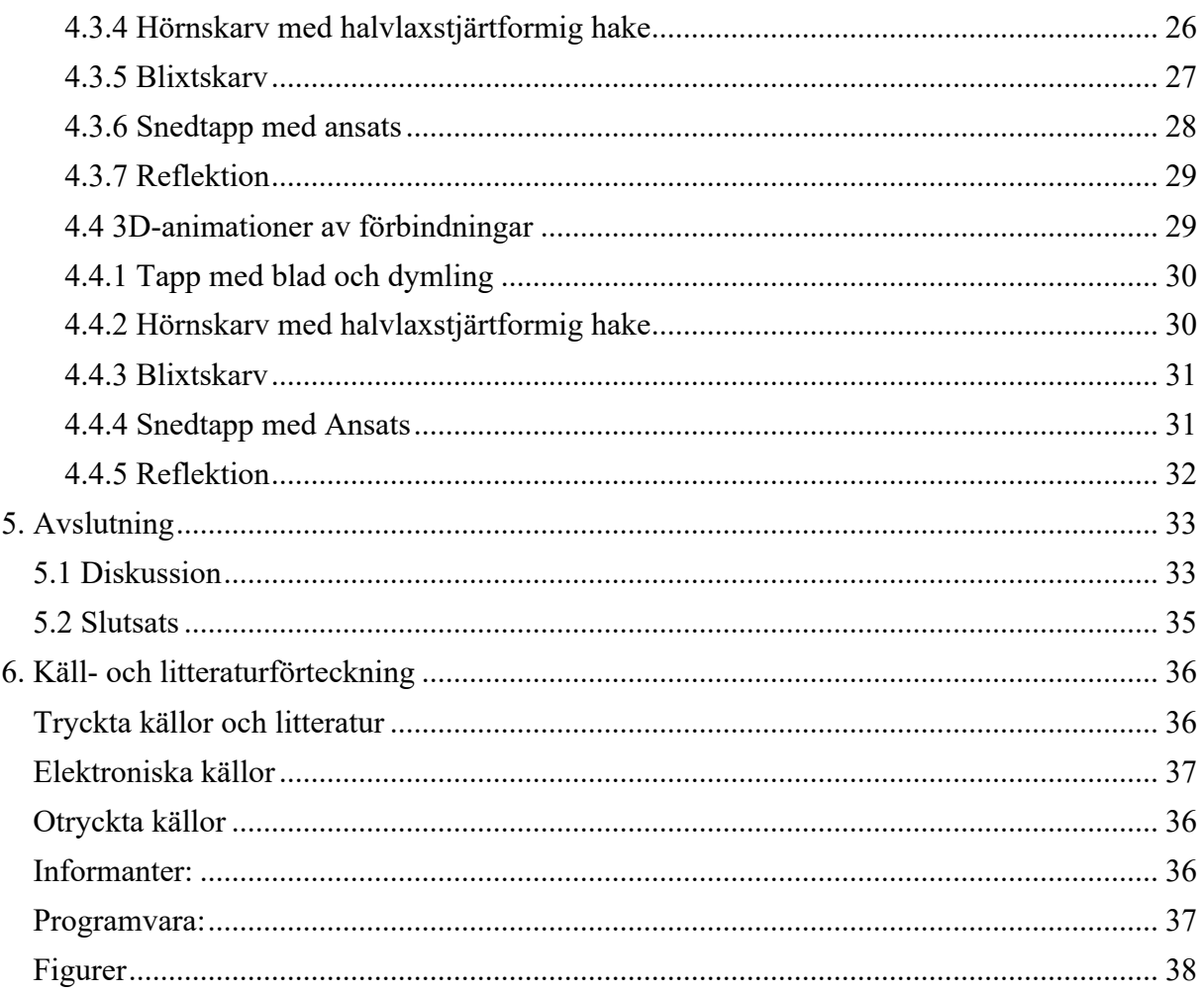

# 1. Inledning

# 1.1 Bakgrund och problemformulering

En anledning till att jag vill göra denna undersökning är min fascination över hur flera saker sätts ihop till att bli en enhet. Det kan till exempel vara flera stockar som huggs ut i ändarna och bildar en dekorativ knutkedja i en timmervägg, eller hur två bjälkar kan sammansättas i en avancerad förbindning och öka spännvidden i ett remstycke som i sin tur hjälper till att hålla upp ett tak.

Nu i sluttampen av min tid på Dacapo och åtskilliga träförbindningar senare så kämpar jag fortfarande med det jag kallar "startfasen" d.v.s. den arbetsprocedur där jag i mitt huvud ska förstå denna förbindning och hur den ska sättas samman. Jag brukar säga att jag inte har något "3-D-tänk", och såvitt jag har förstått det genom samtal med andra hantverkare har vissa denna egenskap medans andra har svårare att visualisera och bygga ihop delarna i huvudet.

Om jag däremot har en färdig provbit att undersöka innan startfasen så klarar jag det mycket bättre. Jag har då fått se förbindningen på riktigt i 3D och behöver inte göra det i huvudet. Om det inte finns någon provbit till hands utan bara ritningsmaterial eller annan beskrivning så får man traggla igenom förbindningen med mycket huvudbry och eventuellt undermåliga förbindningar som resultat. Startfasen tar med andra ord mycket tid av arbets- och lärandeprocessen. Ett sätt att tackla detta problem är att lära sig använda 3D-kompatibla ritningsprogram, där kan du rita upp förbindningen du är intresserad av för att sedan vrida, vända, öppna och stänga den, detta ger dig en liknade upplevelse och förståelse av förbindningen som om du höll i en riktig provbit. Detta beskriver Gunnar Almevik bra i artikeln *Det forensiska perspektivet*.

*"I skarvarna och övergångarna finns ofta kunskapsluckor och potentiella förståelseproblem. Verkligheten analyseras i beståndsdelar och hålls inte samman som en tredimensionell helhet i dokumentationen. 3D modellen kan byggas precis som ett hus, del för del till en sammanhållen miljö." (Almevik 2017, s 247)*

Idag kan vi hitta många beskrivningar på träförbindningar i litteratur. I förmedlingen hur en förbindning kan konstrueras uppstår ofta de förståelseproblem Almevik benämner. Detta kan bero på att den traditionella ritningslärans verktyg inte är tillräckliga för att på ett pedagogiskt sätt förmedla avancerade ritningsdetaljer, eller för att författaren till ritningarna tycker dessa detaljer (i och med sin egen erfarenhet) är självklara och inte vidare behöver förklaras. En utgångspunkt för min undersökning är att kunskapsluckorna som uppstår i mer avancerade ritningsdetaljer skulle kunna förbättras om vi utnyttjade olika ritningsmedier. Alla träförbindningar som vi idag kan hitta i litteratur skulle också bli mer lättillgängliga om de på ett användarvänligt sätt förmedlades på internet genom ett verktyg som kan visa dessa förbindningar i rörelse och 3D.

Eftersom det är svårt att hitta personer som är kunniga i både tekniken och de sammanhang som tekniken kan tillämpas (Almevik & Wolke 2018, s 18) skulle detta vara behjälpligt inom byggnadsvården. Idag är vi en bit på vägen i digitaliseringsprocessen och de stora databaser som idag finns med text, bilder och kartor skulle kunna kompletteras med 3D-modeller (ibid. s 22). Förhoppningsvis skulle detta verktyg i framtiden ge hantverkaren en bättre förståelse för träförbindningar i ritningsmaterialet och därför effektivisera lärande- och arbetsprocessen

#### 1.2 Befintlig kunskap och praxis

Det finns många sätt att visualisera förbindningar. Ofta presenteras förbindningen i någon form av ritningsformat. I äldre handböcker som Hantverkets bok om träbyggnadskonsten (Paulsson 1938) används främst planprojektioner. Ritningar har en viktig funktion för att visa hela hus till byggnadsdetaljer. Ritningarnas kan vara mycket avancerade med olika projektioner och systemlinjer, men i vissa fall mer skissartade (se figur 1,2 & 3).

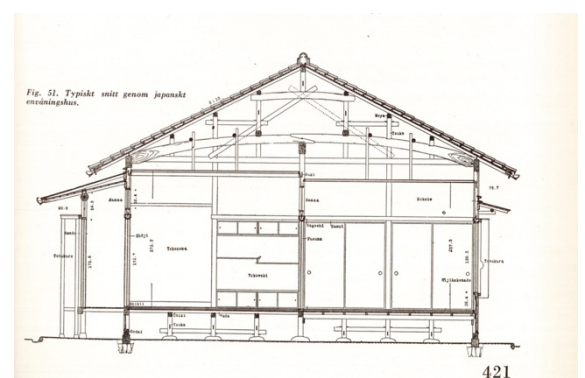

*Figur 1. Sektions-snitt i planprojektion (Träbyggnadskonst 1938, s. 421)*

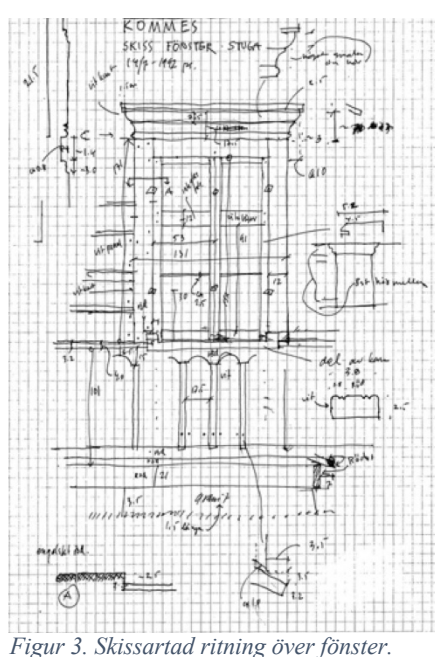

*(Byggnadsuppmätning: historik och praktik 2000, s. 74)*

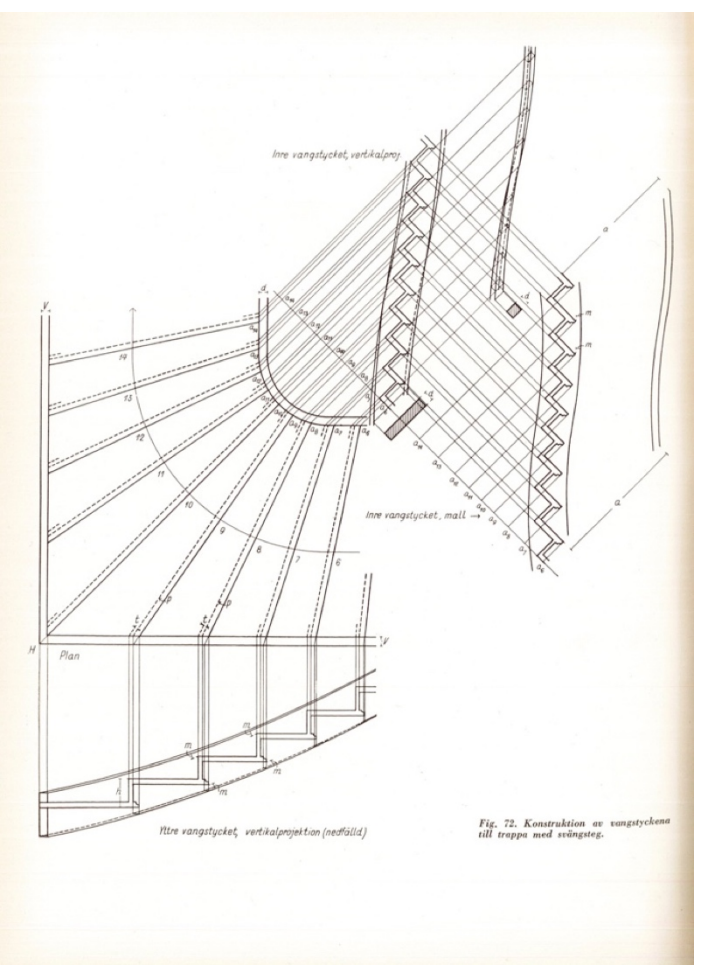

*Figur 2. Planprojektion av trappa i olika vyer med snitt och systemlinjer (Träbyggnadskonst 1938, s. 196)*

I nyare handböcker som riktar sig direkt till hantverkare används olika medier för att förmedla träförbindingar. Will Beemers *How to timberframe* (2016) använder sig bland annat av fotografier i kombination med planprojektioner,

perspektivritningar och sprängskisser (figur 4). Peter Sjömar använder systematiskt perspektivritningen i sin avhandling om Medeltida timmerbyggnader (1988), och i beskrivningarna av timringsprocesser visas också processen steg för steg (figur 5,6).

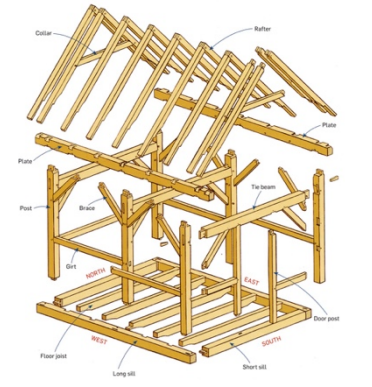

*Figur 4. Sprängskiss över stolpverksstomme (How to timberframe 2016, s. 83)*

I boken *Byggnadsuppmätning: historik och praktik.* (Sjömar 2000) hanteras som titeln förklarar just teori och praktik inom manuell byggnadsuppmätning men den tar också upp historik inom den nordiska uppmätnings- och ritningsteorin. I boken visas hur ett lämpligt "regelverk" och rutiner kan se ut när man producerar ritningar och gör uppmätningar.

Ulrik Hjort Lassen tar ett intressant grepp på hur träförbindingar kan beskrivas i sin doktorsavhandling *The Invisible Tools of a Timber Framer* (Lassen 2014). Ritningarna är producerade och renderade direkt från 3Dmodellingsprogrammet SketchUp, som en modernare variant av traditionella perspektivritningar, och presenteras också de steg för steg i en process (figur 7).

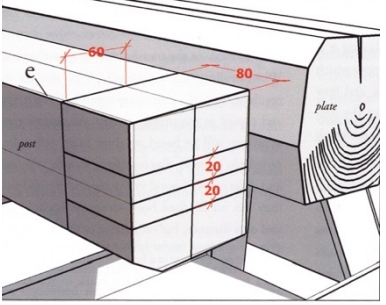

*Figur 7. Renderade 3D-modeller kan också användas som ritningar (The invisible tools of a timber framer 2014, s 113)*

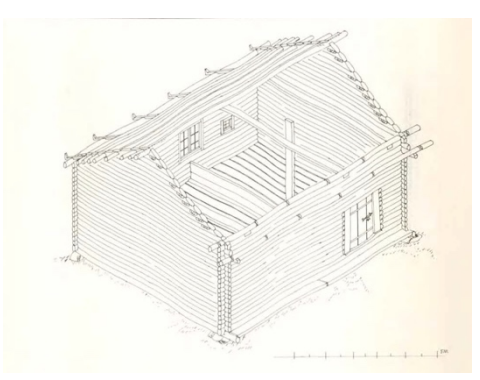

*Figur 5. perspektivritning över timmestomme (Byggnadsteknik och timmermanskonst 1988, s. 44)*

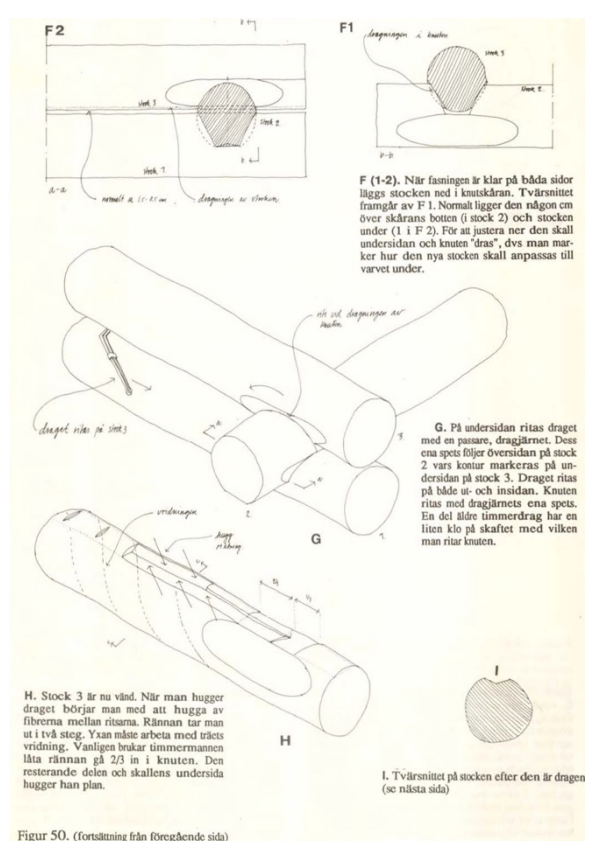

*Figur 6. Långdragets del i steg för steg beskrivning av timring (Byggnadsteknik och timmermanskonst 1988, s. 98)*

Göran Andersson använder sig av 3D-modeller i den digitala versionen av boken *Timmerbyggnader* (Andersson 2016). I kapitlet *Knutar från norr till söder* beskriver Andersson flera vanliga timmerknutar som vi kan hitta runt om i Sverige och till dessa timmerknutar finns det beskrivningar över arbetsprocesserna för respektive knut. Beskrivningarna är gjorda steg-för-steg och visar även ritningar över knutarna i vy/elevationer med snitt från olika håll. I slutet av varje "knutkapitel" är fyra stycken rörliga 3D-modeller inbäddade i dokumentet. De två första bilderna visar knutarna var för sig det vill säga de två som bildar ett hörn, vidare får vi se dessa knutar sitta ihop och den sista bilden visar hur tre stycken snutar sitter ihop och bildar en knutkedja (figur 8).

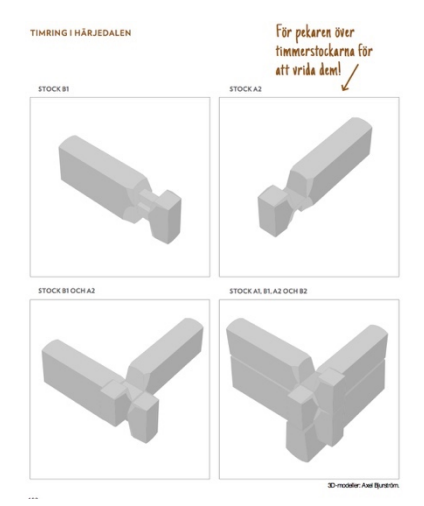

*Figur 8. Dessa 3D-bilder kan roteras i dokumentet (Timmerbyggnader (digital version) 2016, s. 189)*

Det finns omfattande forskning som på ett mer generellt plan undersöker hur olika medier fungerar som instruktioner. Cleotilde Gonzales har undersökt beslutsfattande genom användningen av 3D animationer (Gonzalez 1996). Gonzales framhåller att animeringar måste vara enkla, realistiska och relevanta för den praktiska uppgiften. Animeringarna ska inte vara för abstrakta. Galeazzi med flera forskare har studerat hur studenter tar till sig information genom 2d bilder respektive 3D modeller (Galeazzi, Di Giuseppantonio Di Franco & Matthews 2015). De kommer fram till att 3D modellen förmedlar formen bättre än 2D bilden. Färginformation i 3D modeller ger sämre förståelse för formen. I masteruppsatsen *dokumentation av båtar* (ej utgiven) testar och diskuterar Fredrik Leijonhufvud metoder för dokumentation av båtar. I fältstudier dokumenterar Fredrik ett antal båtar av olika skick och stil, dokumentationsmetoden som flitigast används är fotogrammetri, med hjälp av fotogrammetrin skapas 3D-modeller som också konverteras till ritningar. Arbetet med detta diskuteras och analyseras genom undersökningarna. I slutsats- och diskussionsdelen får vi övergripliga diskussioner över bland annat för- och nackdelar mellan analoga och digitala tekniker här framhäver Leijonhufvud vikten av att kontrollera det en dator genererar då den saknar förnuft. 3D-teknikens tidseffektivitet är också något som lyfts fram, med tekniken som hjälpmedel behöver vi inte spendera lika mycket tid vid ritbordet som vid analoga metoder.

Idag är det många museer som dokumenterar och visar sina samlingar i 3D. Ett intressant projekt inom 3D-visualisering är *The Smithsonian 3D Program* eller *Smithsonian X3D* (Smithsonian X3D 2019)*.* Deras modeller över museiföremål är inbäddade i en programvara som gör det möjligt för användaren att vrida på objektet och klicka på fält för att få information om objektet. Till flertalet av dessa modeller kan du även ladda ner filer som gör det möjligt att skriva ut dessa i en 3Dskrivare. 3D tekniken och online publiceringen gör det möjligt att förmedla kunskap om museisamlingarna bidrar dem till att flera av deras objekt sprids till en bredare publik.

När jag själv har sökt information om träförbindningar på internet så har jag hittat en anonym Twitteranvändare från Japan som kallar sig The Joinery (TheJoinery\_jp 2017). Denna person har gjort en hel del 3D modeller över traditionella japanska träförbindningar som animerade GIF-filer: Dessa har jag fått mycket inspiration ifrån när det kommer till estetik och upplägg. I en artikel från bloggen Spoon&Tamago (Waldman 2016), beskriver The Joinery

"*I was fascinated by the traditional techniques of creating strong bonds without the use of nails or adhesive. But the instructions were very systematic and difficult to visualize. So he began ordering wood joinery books from all over the world but was unable to find any that were fully comprehensive. And the two-dimensional stills weren't helpful either. So he began to create his own three-dimensional, animated illustrations."*

# 1.3 Syfte och frågeställning

Den här undersökningen handlar om olika sätt att visualisera hur träförbindningar är konstruerade. Syftet är att genom praktiska försök, intervjuer med hantverkare och egen analys identifiera och diskutera för- och nackdelar med olika sätt att förmedla hur en träförbindning är konstruerad. Jag är också intresserad av arbetsprocesserna i sig, det vill säga hur träförbindningar visualiseras i olika medier. Undersökningen behandlar 2D ritningar i planprojektion och perspektiv, fysiska modeller samt animerade 3D modeller. Utgångspunkten tas i fyra olika träförbindningar som var och en ger olika generella problem i förmedlingen.

De huvudsakliga frågorna i underökningen berör dels skapandet av ritningar och modeller, och dels mediets pedagogiska funktion: Hur går det till vid skapandet av 2D ritningar i planprojektion och perspektiv, fysiska modeller samt animerade 3D modeller? Vad är viktigt att ha i beaktning när dessa olika ritningar och modeller skapas? Vilka för- och nackdelar har de olika medierna för att förmedla hur en träförbindning är konstruerad?

# 1.4 Avgränsningar

Jag kommer endast använda mig av medierna 3D-animationer och 2D-ritningar i detta arbete. Andra medier så som film eller steg för steg instruktioner kommer inte behandlas. 3D modeller och animationer kommer inte att textureras. Texturering skulle kunna vara intressant om man vill visa hur fiberriktningen ska ligga i vissa förbindningar. Där mått inte är utsatta på originalritning tar jag mig frihet att sätta ut egna mått. Dessa kommer inte vara baserade på hållfasthetslära eller liknande då fokus på detta arbete ligger i ritningen. Denna undersökning kommer endast avhandla ämnen som är plana (90° hörn på alla fyra sidor). Hur ritningar görs av förbindningar i skevt virke kommer inte undersökas eller diskuteras.

# 1.5 Centrala begrepp

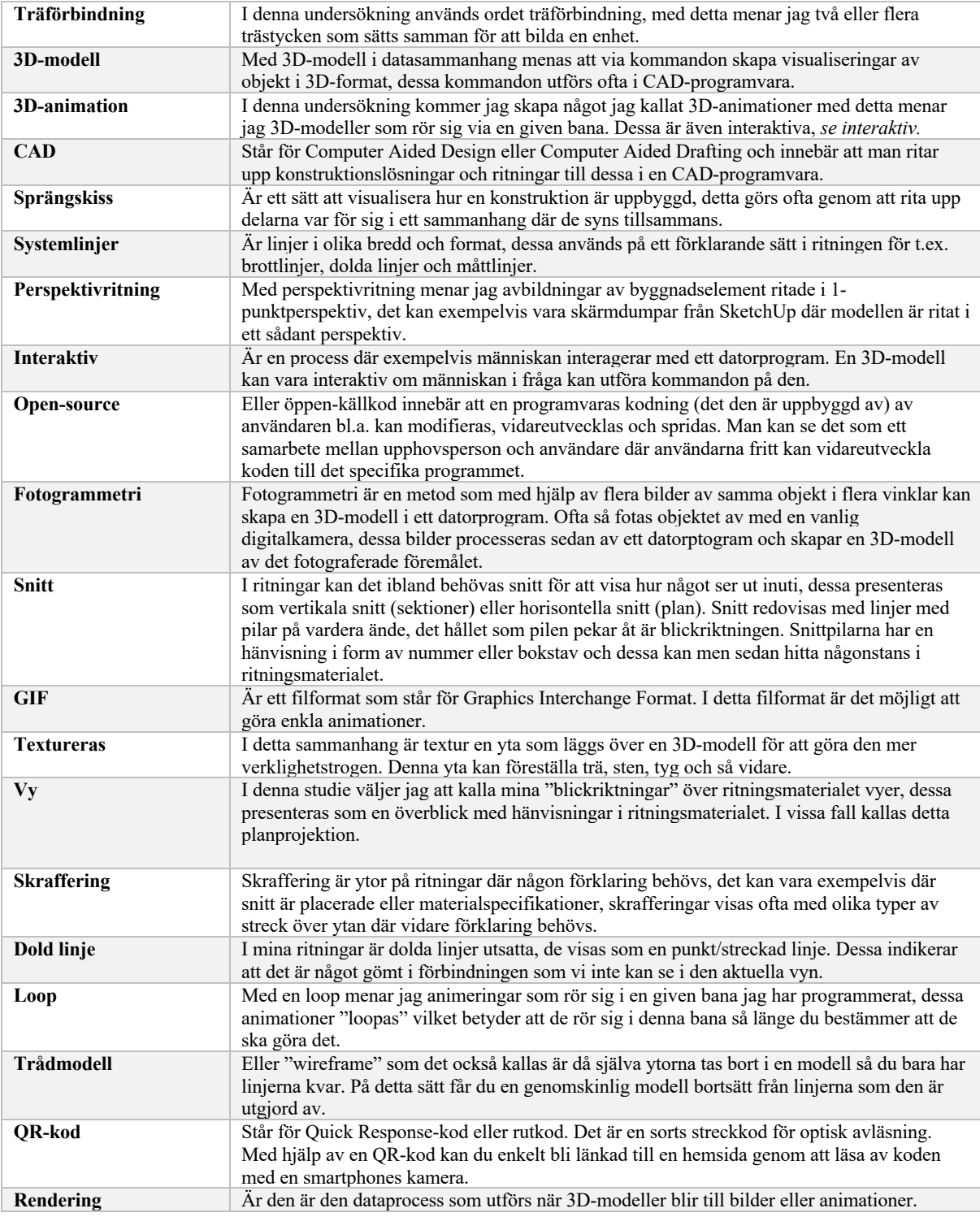

# 2. Metod

# 2.1 Utgångspunkt i fyra träförbindningar

För att göra min undersökning måste jag ha en grund att stå på, och någonting att jämföra med. Därför har jag valt ut fyra stycken förbindningar till att vara testförbindningar. Jag vill ha dem i ett så brett spektrum som möjligt: längs- och, tvärgående samt snett och rakt skurna. Urvalet handlar också om olika användningsområden. De fyra förbindningarna är utgångspunkten för alla de medier som jag producerar: 2D-ritningar i axonometri, planprojektioner med vyer, fysiska modeller i trä, samt 3D-animationer.

Jag har valt att använda mig av ritningsmaterial av förbindningar från boken *Handwerkliche holzverbindungen der zimmerer* (Gerner, 1998) då jag anser att den erbjuder ett brett urval av förbindningar. Vilka förbindningar som är svårast att läsa ur ritningssynpunkt är alltid subjektivt, dock så anser jag av egen erfarenhet att dolda linjer och vinklar är problematiska element. När man läser av ritningsmaterial blir också svårare om dessa linjer och vinklar "göms" inuti förbindningen.

Boken som jag utgår ifrån är skriven på tyska vilket jag har valt att bortse ifrån då det väsentliga är själva ritningarna, som går att avläsa tydligt utan att vara kunnig i det tyska språket. Boken presenterar ett brett urval av ritningsmaterial. De flesta ritningar är presenterade i axonometri, dels i stängd variant (när förbindningen är ihopsatt), dels i öppen variant (sprängskiss). Till varje förbinding finns också vyer. Ritningarna är skissartade i sitt utförande och de flesta måtten utgör relationer av ämnets bredd och höjd (i de fall måtten inte är relationer så är dessa i cm). Där dolda linjer visas görs detta med en streckad linje. Skrafferingarna är ritade "naturtroget" med årsringar och torrsprickor.

# 2.1.2 Tapp med blad och dymling

Förbindningen i (figur 9) väljer jag att kalla tapp med blad och dymling. Den kan användas för att hålla upp till exempel ett remstycke. I denna förbindning är tapphålet och urtaget för bladet placerat i den horisontella delen. Tappen och bladet är placerade i den vertikala delen. Tillsammans bidrar de till att konstruktionen låses fast. Centrerat genom hela den horisontella biten samt genom bladet på den vertikala går en dymling rakt igenom. Dymlingen har också en låsande verkan. Hurvida dymligen ska vara i förbindningen kan vara lite svårtytt då den på orginalritningen inte är utritad på alla vyer. Den visas emellertid som en dold linje i sektionen och planet (se pil A). Tappen och tapphålet är måttsatt i cm (se pil B) och resten av ritningen är uppbyggd av relationer i 1/4 som redovisas och upprepas i de flesta vyerna. Det enda stället där det saknas någon slags mått är för dymlingen.

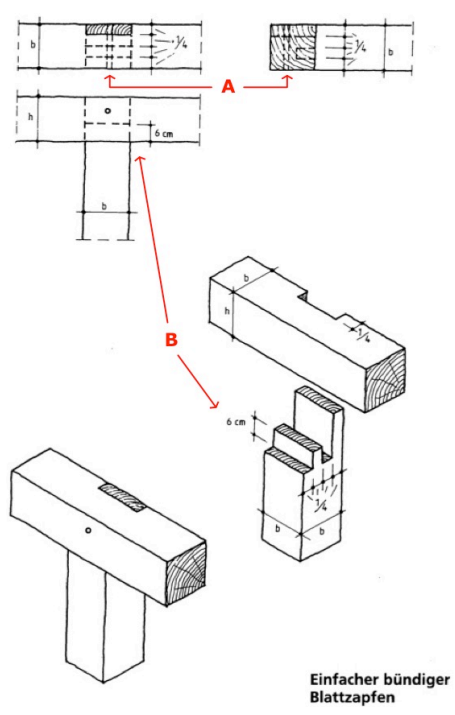

*Figur 9. Redigerad version av originalritningar över bladad tapp med dymling (Handwerkliche holzverbindungen der zimmerer 1988, s. 113)*

# 2.1.3 Hörnskarv med halvlaxstjärtformig hake

Förbindningen i (figur 10) väljer jag att kalla för hörnskarv med halvlaxstjärtformig hake. Den kan med fördel användas i hörnen av en syll där hörnen ska vara i 90° och där det är viktigt att skarven är låst. Den halvlaxstjärtformade haken är den upphöjda vinklade delen av den undre biten (se pil A). I och med denna utformning förhindras att den ovanliggande biten förskjuts – haket har en låsningseffekt. Den övre biten har ett urtag för haket. Detta gör att låsningseffekten också funkar på andra hållet (se pil B). Måttsättningen på denna ritningen är gjord i relationer och av flera olika delar (1/2, 3/8, 5/8 o.s.v.) Måttsättningen är riklig och presenterar samma mått på flera ställen genom ritningsmaterialet.

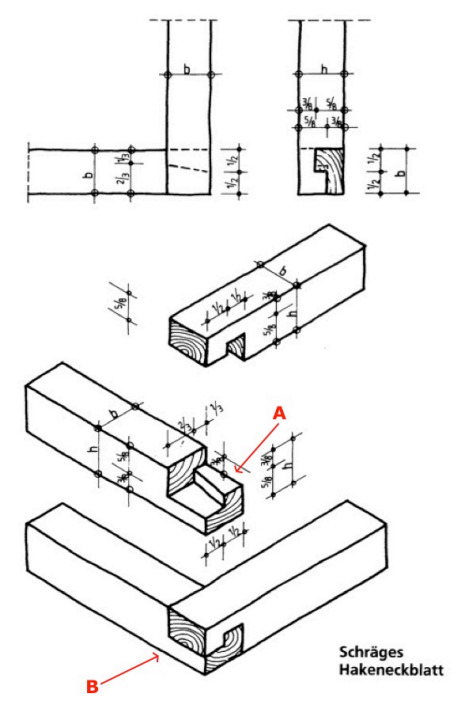

*Figur 10. Redigerad version av originalritningar över hörnskarv med halvlaxstjärtformig hake (Handwerkliche holzverbindungen der zimmerer 1988, s. 101)*

#### 2.1.4 Blixtskarv

Ritningen (figur 11) föreställer en blixtskarv och är en vanlig förbindning i längsgående ämnen. Denna förbindning används för att öka spännvidden på ett ämne som inte är tillräckligt långt. Den kan användas i ett remstycke eller en syll i en stomme där längden på en bit inte räcker till. Namnet blixtskarv kommer troligtvis från att anläggningsytorna i skarven bildar en linje som liknar en blixt. Förbindningen är utformad av två identiska bitar. Dessa läggs samman och från sidorna där det bildas ett fyrkantigt hål slås två kilar in från vardera sida (se pil A). Kilarna gör att de båda bitarna vill åka ihop. Klackarna i blixtskarvens ovan- och underkant tar emot och trycker ihop båda bitarna (se pil B). I och med att förbindningen är skuren snett som i en blixt får man lite mera längd på anläggningsytorna vilket gör förbindningen starkare än om den hade varit skuren rakt.

På ritningen är alla mått utsatta i olika relationer. Det som skiljer sig från tidigare ritningar är att själva blixtens längd är utsatt som 3x höjden. Även denna ritning är rikligt måttsatt i alla vyer och du får ta del av samma mått genom upprepade gånger i olika relationsförhållanden. Det enda som inte är måttsatt är kilarnas bredd och längd.

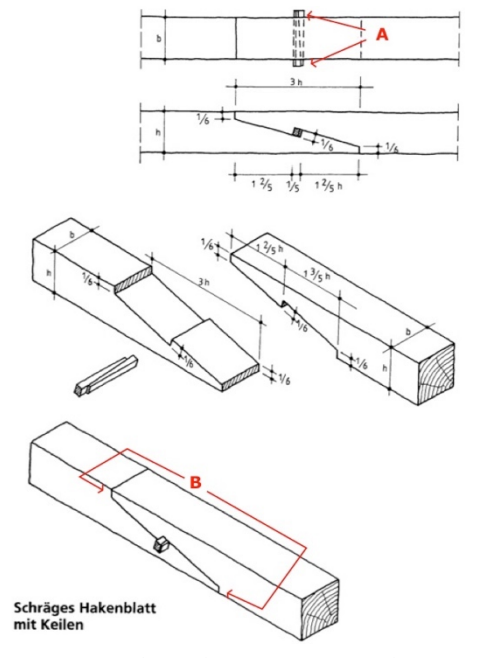

*Figur 11. Redigerad version av originalritningar över blixtskarv (Handwerkliche holzverbindungen der zimmerer 1988, s. 92)*

#### 2.1.5 Snedtapp med ansats

Förbindningen (figur 12) väljer jag att kalla snedtapp med ansats. Det är en förbindning där mötet mellan de olika bitarna sker i en vinkel, i detta fall 45°. Träförbindningen kan användas i en takstol eller i en sträva som ska hålla emot tryck som kommer uppifrån och ner. Själva ansatsen används eftersom bitarna inte träffar varandra i rät vinkel. Ansatsen går i vinkel från ovansidan av den horisontella biten. Den vinklas sedan upp tillbaka till ovansidan av den horisontell biten (se pil A). Detta låser den sneda biten i 45° och hindrar den från att glida iväg i tryckriktningen. Tappen och tapphålet hindrar den från att röra sig i sidled. Tapp och tapphål har samma vinkel som ansatsen (se pil B).

I själva ritningsmaterialet till denna förbindning presenteras färre mått jämfört med de två ovanstående förbindningarna. Här ges färre mått alla är i relationer, även i denna förbindning visas måttsättningen i flera av vyerna.

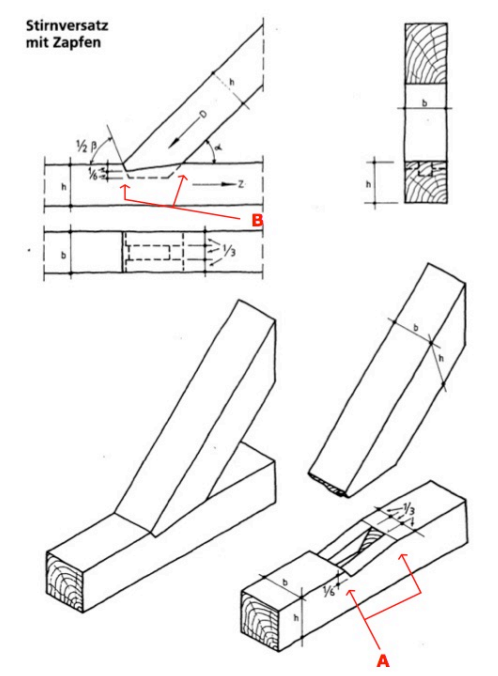

*Figur 12. Redigerad version av originalritningar över snedtapp med ansats (Handwerkliche holzverbindungen der zimmerer 1988, s. 145)*

# 2.2 Analys och jämförelse

Materialet som jag har producerat analyseras i varje enskilt ritningsmedium. Analysen grundar sig på vilka erfarenheter och reflektioner jag gör under procedurerna i ritningsskapandet. De resultat och analyser jag kommer fram till av respektive träförbindning och medium diskuteras vidare och jämförs med varandra.

# 2.2.1 Semistrukturerade intervjuer

För att få en bredare infallsvinkel i analys och jämförelse har jag valt att göra tre semi-strukturerade intervjuer med personer i en fokusgrupp, med en lärare, en student samt en yrkesverksam hantverkare. Intervjuerna utgår från mina egenproducerade ritningsmaterial som har varit tillgängligt för intervjudeltagarna under hela intervjuerna. Samtalen har sedan kretsat kring detta material.

# 2.3 Programvaror för visualisering

# 2.3.1 SketchUp

I denna undersökning kommer jag att använda programvaran SketchUp (i fortsättningen SU) till att producera 3D-modellerna till mina förbindningar. Detta gör jag eftersom det är ett erkänt lättmanövrerat program med stor användarkrets. SU kommer att tillgodose allt jag behöver i form av ritningsmässiga verktyg. I SU modellerar du oftast i 3D, vilket jag också kommer att göra till en början. För att konvertera dessa 3D-modeller till ritningsmaterial i 2D används programvaran LayOut

#### 2.3.2 LayOut

Till SU finns det ett program som heter LayOut, som är direktkopplat till SU så att ändringar som du gör i SU ändras automatiskt i LayOut. I LayOut kommer även dimmensioner, skrafferingar, dolda linjer och liknande ritningssymboler att sättas ut.

#### 2.3.3 Blender

För att kunna animera mina 3D-modeller behöver jag ta hjälp av ett animeringsprogram. För att göra detta kommer mina 3D-modeller exporteras från SU till en mjukvara vid namn Blender. Blender är ett avancerat program som används främst för rendering och modellering av 3D-grafik samt animationer av dessa. I Blender skapar jag små sekvenser av mina 3D-modeller där de öppnas och stängs i en loop.

#### 2.2.4 Sketchfab

Slutligen behöver jag ett visningsprogram för att användaren av mina 3Danimationer ska kunna studera dem på ett interaktivt sätt. För detta ändamål använder jag webbplattformen och visningsprogrammet SketchFab. Sketchfab modeller funkar både på data- och mobil webbläsare. Jag kommer att exportera mina filer från Blender direkt in i SketchFab och på så sätt tillgängliggöra dem online. När 3D-animationerna är publicerade på SketchFab kan jag göra mindre redigeringar. Från SketchFab kan jag som upphovsperson även bädda in mina 3Danimationer på andra hemsidor eller dokument. Sketchfab är ett betrott program då det används av flera stora aktörer inom kulturarvssektorn som exempelvis Riksantikvarieämbetet.

# 3. Modelleringshantverket

Hur jag har valt att jobba med mina förbindningar kan uttrycka sig som en typ av *reverse engineering* eller omvänd ingenjörskonst. Jag utgår från ett ursprungligt ritningsmaterial i 2D som jag producerar i 3D som sedan "plockas isär" igen till 2D ritningar. I förfarandet ges möjlighet att undersöka vad som är betydelsefullt i tolkningen av en träförbindning i 2D-ritningar, fysiska modeller och 3Danimationer.

# 3.1 3D-modeller

I denna del av min undersökning har jag modellerat upp de utvalda förbindningarna i SU. Renderingarna från modellen har jag valt att måttsätta i mm. Jag testade till en början att också måttsätta i relationer men jag senare erfara att mina mått lämpade sig bättre i mm. Mina ämnen på ritningarna har en given dimension och flertalet relationer blev av decimaltal och därav svårapplicerade. Om du inte har en given dimension att redovisa tycker jag att relationsmåtten är ett bra sätt då du som användare av ritningen kan applicera relationerna på dina egna ämnen och dimensioner. Detta var också något som informanterna påvisade under intervjuerna.

Eftersom jag modellerar i skala 1:1 i SU fick jag besluta i vilken dimension ämnena till förbindningarna skulle ha. Beslutet landade på 5x5 vilket motsvarar ca 128x128 mm. Jag grundade detta på att många stolpverkskonstruktioner i Sverige är av denna dimension (Lassen 2014, s 14) och dessa förbindningar kan med fördel appliceras på just stolpverkskonstruktioner. Alla förbindningar modellerades i separata dokument och filer så de senare skulle kunna behandlas var för sig i respektive mjukvara.

I SU har jag ritat ut min mina två bitar som ska förbindas. På dessa har jag sedan ritat ut de hjälplinjer ritningsmaterialet anser att jag behöver för respektive förbindningsbit. Linjerna skärs sedan ut för att bilda de komponenter den specifika förbindningen behöver. 3D-modellerna har vart grund till alla olika typer av ritningar i detta arbete. De har skickats runt till olika program för att bli olika typer av ritningsmaterial. Denna del av arbetet har varit extra viktig ur noggrannhetssynpunkt då ett fel i grundmodellen överförs till alla andra program den används i. Att använda en modell som förlaga i så många led i en tillverkningsprocess kan därför bli till något av en skör metod, då det kan innebära en hel del merarbete om något visar sig vara fel långt fram i arbetsprocessen. I värsta fall måste du göra om allt som du har gjort utifrån den felaktiga grundmodellen

# 3.2. Tapp med blad och dymling

Denna förbindning var relativt enkel ur modelleringssynpunkt då måttsättningen i princip bara är uppbyggd på fjärdedelar av bredd- och höjdmått. Dock så var dymlingens position och dimension inte måttsatt (figur 9 pil A). Här valde jag helt enkelt en egen dimension och position.

Tappens mått var i cm (figur 9 pil B) så här valde jag ett eget mått som passar min dimension. Att blanda olika sorters måttenheter i en ritning är för svårbegripligt. Det hade visserligen fungerat om hela ritningen var uppbyggd enligt det metriska systemet men att blanda relationsmått och metriska mått fungerar inte om detta ska vara applicerbart på sina egna dimensioner. I figur 13 redovisas alla egna mått jag har gjort. Hålet för dymlingen löper igenom både den horisontella och vertikala biten. Om jag hade mätt ut hålet på respektive bit hade risken för mätfel ökat då jag hade behövt mäta och rita ut hålet två gånger på två olika bitar, detta avhjälptes genom att sammanställa hela förbindningen, sätta ihop bitarna på rätt plats, mäta ut för dymlingen och "borra" ut hålet när hela förbindningen satt ihop.

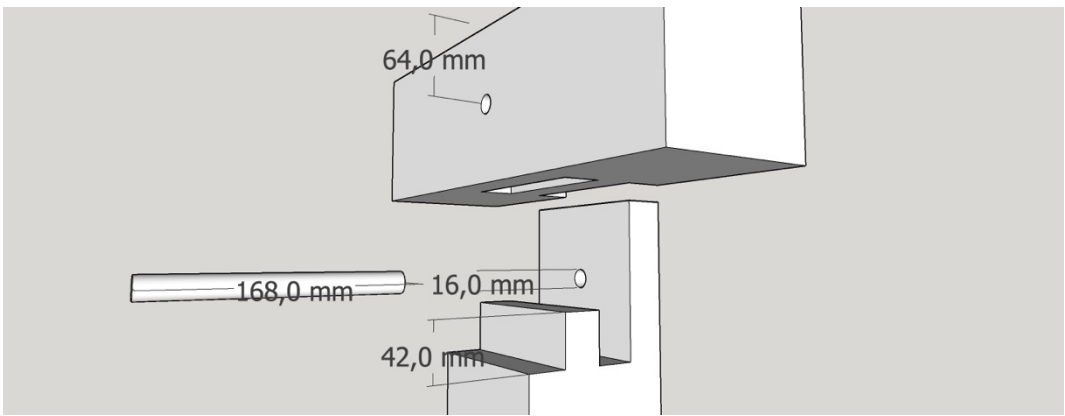

*Figur 13. Renderad 3D-modell från SU, här presenteras mina egna mått och positioner.*

# 3.3. Hörnskarv med halvlaxstjärtformig hake

Denna förbindningen var också ganska enkel ur modelleringssynpunkt. I originalritningarna finner vi ett antal olika relationer baserat på höjd- och breddmått. Upprepningen av mått i originalritningen gjorde mig under modellerandet förvirrad, då jag blev osäker på om alla mått var tagna. Det

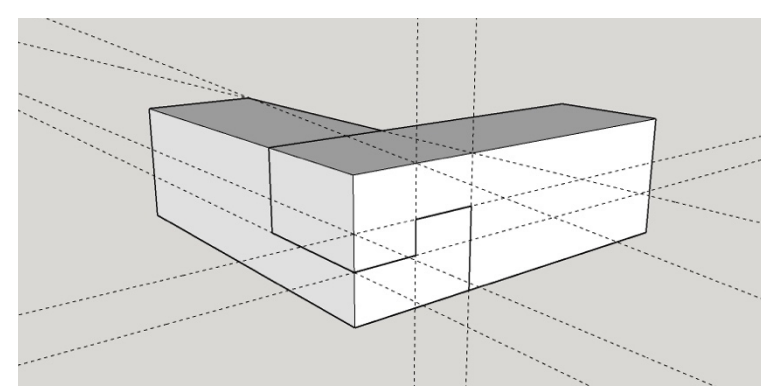

*Figur 14. De streckade linjerna är hjälplinjer, Dessa linjer modellerar jag efter och visas inte i den färdiga produkten.*

som jag behövde göra för att modellera denna förbindningen var att översätta originalritningen relationer till mina egna mått. Dessa mått använde jag till att rita ut hjälplinjer och modellerade efter dessa (figur 14). I denna förbindning behövde jag inte ta några egna beslut angående mått då allt finns redovisat på originalritningen.

#### 3.4. Blixtskarv

I blixtskarvens ritningsmaterial får vi en mycket rik måttsättning presenterad för oss. Vid utritande av hjälplinjer blir det en fråga om att översätta dessa relationsmått till mina egna mått. I detta fall använde jag en hel bit och ritade ut hjälplinjer för själva blixten, det blev lättare att föreställa sig hela blixten utifrån ett helt stycke se figur 15*.* Hjälplinjerna användes sedan för att "såga" ut blixten och resultatet av detta blev två identiska bitar med ett fyrkantigt hål mitt i. På originalritningen presenteras inte mått för de två kilarna som slås in från sidorna här tog jag egna beslut för deras mått och utformning (figur 16). här valde jag att göra dem i övermått i längdriktningen så de lätt kan sågas av i liv med själva förbindningen om så önskas.

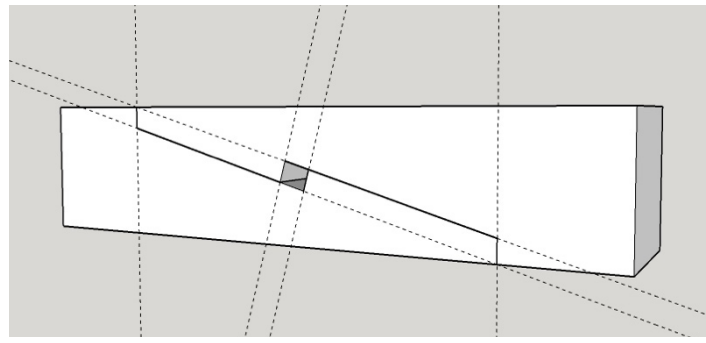

*Figur 15. Dessa hjälplinjer använder jag för att koppla ihop alla linjer innan jag börjar modellerandet*

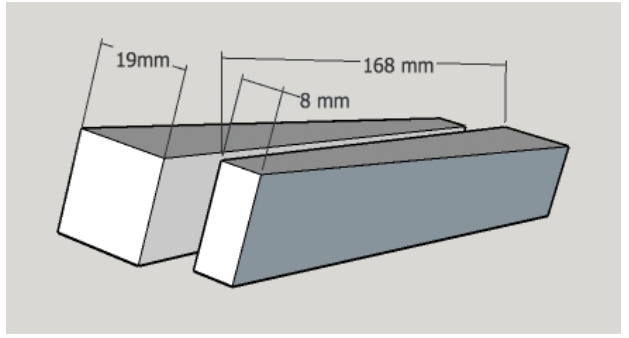

*Figur 16. Egna mått på kilar till blixtskarven*

#### 3.5. Snedtapp med ansats

*zimmerer 1988, s. 145)*

Denna förbindningen var mer rakt på sak när det gäller måttsättning och det blir enkelt att rita ut hjälplinjer. I arbetet med att modellera ansatsen ställdes jag inför vissa svårigheter. I ritningsmaterialet ingår en beskrivning på matematiska formler för vinklarna i denna förbindning se (figur 17)*.* Detta skulle kunna beskrivas på något enklare sätt med exempelvis fasta vinkelmått.

Eftersom beskrivningen är på tyska samt att mina matematikkunskaper är begränsade fick jag här bestämma en vinkel för ansats grundat på de mått som beskrivningen gav mig samt att den vinklade biten är i 45° (figur 18). Detta gjordes relativt enkelt i SU då du kan lägga in bitar i varandra och rita av linjer och vinklar.

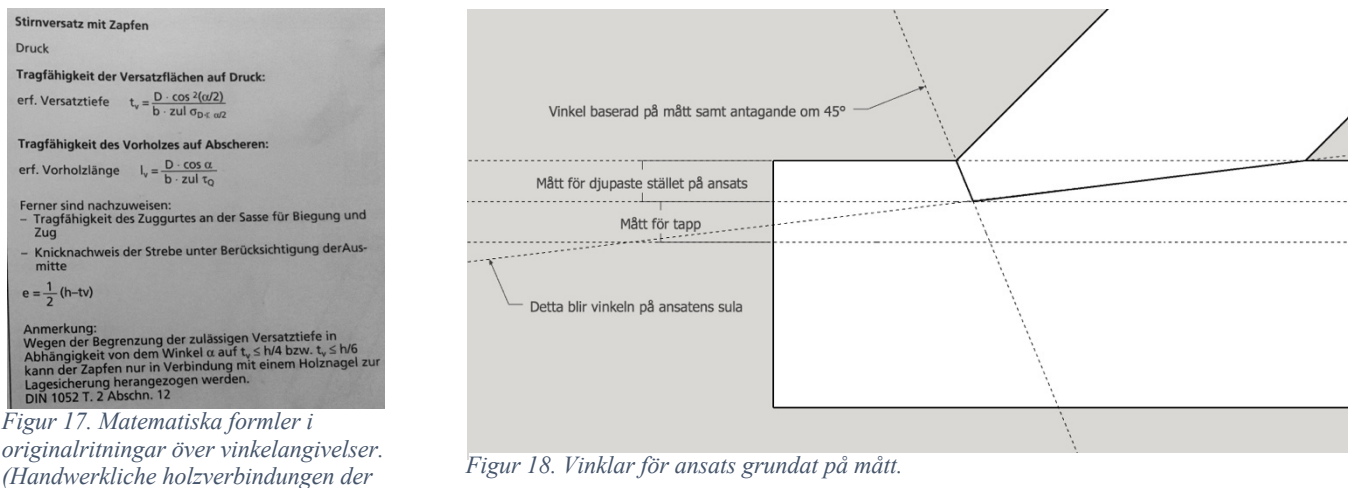

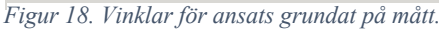

19

När vinklarna var bestämda kunde jag börja rita ut hjälplinjer efter måtten på originalritningen för att sedan "såga" upp dessa likt de tidigare nämnda förbindningarna.

Om jag hade gjort detta i verkligheten skulle det bli fråga om att använda de mått jag har för att sedan lägga bitarna på varandra i rätt vinkel, sedan hade mina måttangivelser fått föras över mellan bitarna i rätt position.

#### 3.6. Reflektion

Jag skulle likna mitt sätt att göra 3D-modeller så som jag snickrar i verkligheten, att bygga träförbindningar i datorn innan jag börjar arbetet "på riktigt" hjälper mig att arbeta fram en metodik. I datorn har jag också "råd" att göra fel och testa mig fram till en lösning. Om jag gör fel är det bara att ångra det felaktiga kommandot och göra om. Detta är svårare att göra i verkligheten. Under modellerings processen tänker jag hela tiden: Hur hade jag gjort i verkligheten? Är detta applicerbart i verkligheten?

# 4. Olika medier för visualisering

I detta kapitel beskrivs de olika ritningsmaterialen som har sammanställts i studien, de presenteras i varje enskilt medium, mina och informanternas analyser redogörs genom hela kapitlet.

# 4.1 Fysiska modeller av förbindningar

När jag gjorde mina 3D-modeller utgick jag ju naturligtvis från originalritningarna, och eftersom jag använder en liknande metodik när jag modellerar som när jag snickrar i verkligheten valde jag nu att använda mina 3D-modeller som ritningar för att tillverka de fysiska (figur 19) – jag har ju redan snickrat modellerna, fast i datorn.

Fysiska modeller anser jag är mest ärliga, helst i skala 1:1. Det är den ultimata 3D-modellen, vilket stöds också av informanter. Fysiska modeller är otympliga att förvara och ta med sig och kan bara upplevas här och nu. Om de fysiska modellerna skulle vara stationära det vill säga stående i ett stort klassrum skulle detta kunna vara användbart.

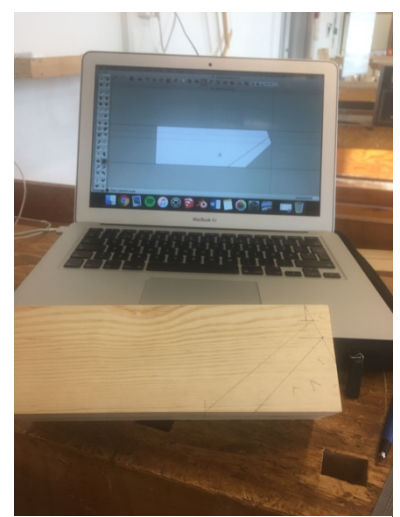

*Figur19. Mått överförs från 3D-modell till fysiskt ämne.*

Mina fysiska modeller har jag åkt runt en hel del med och därför skalades dessa ner till skalan 1:2. Detta beslut grundades på att jag ville ha ett så lågt heltal som möjligt att multiplicera med när användaren mäter av dessa. En mindre skaländring medför också att felmarginalerna minskar när du tar mått och vinklar från modellerna (informant 1). Under intervjuerna diskuterades också hur man skulle kunna rita ut måtten på fysiska modeller för att på så sätt slippa mätandet, detta skulle vara ett enkelt och praktiskt sätt att redogöra för mått. Modellerna är i skala 1:2 detta ger verkliga bredd- och höjdmått på 64 mm. Detta anser jag vara ett rimligt format i lärosammanhang då dom är tillräckligt små att förvaras exempelvis på en hylla i snickeriet på skolan eller arbetsplatsen, men inte så pass små att de lätt försvinner i spånet på hyvelbänken.

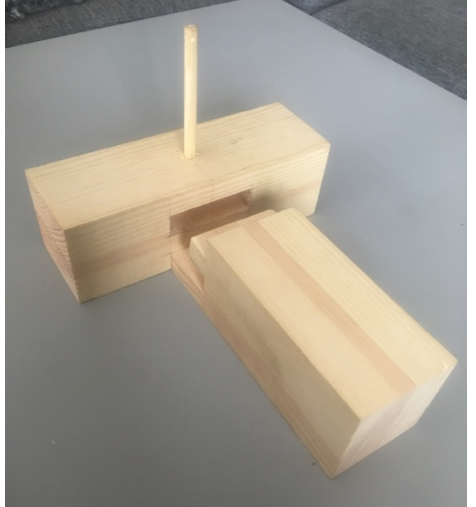

*Figur 20. Fysisk modell över bladad tapp med dymling*

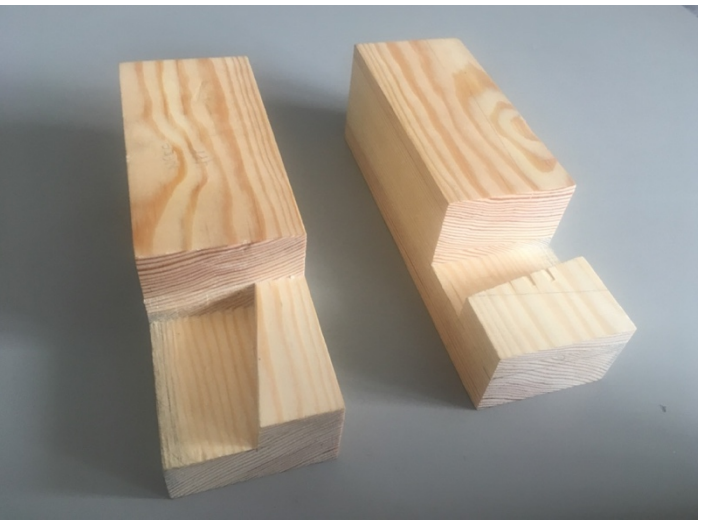

*Figur 21. Fysisk modell över hörnskarv med halvlaxstjärtformig hake*

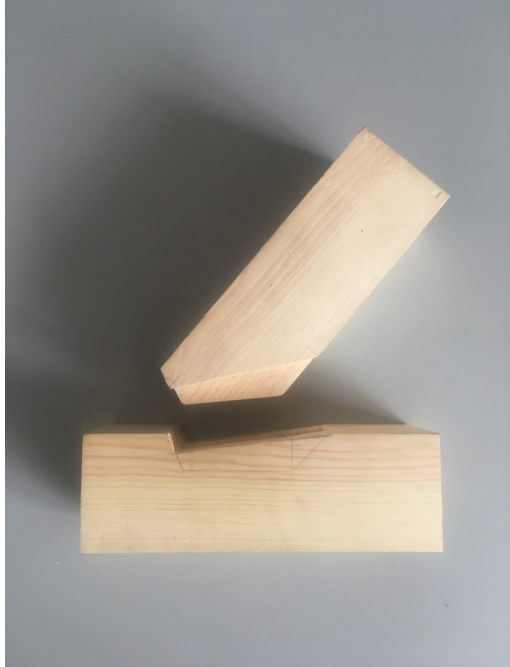

*Figur 22. Fysisk modell över snedtapp med ansats Figur 23. Fysisk modell över blixtskarv*

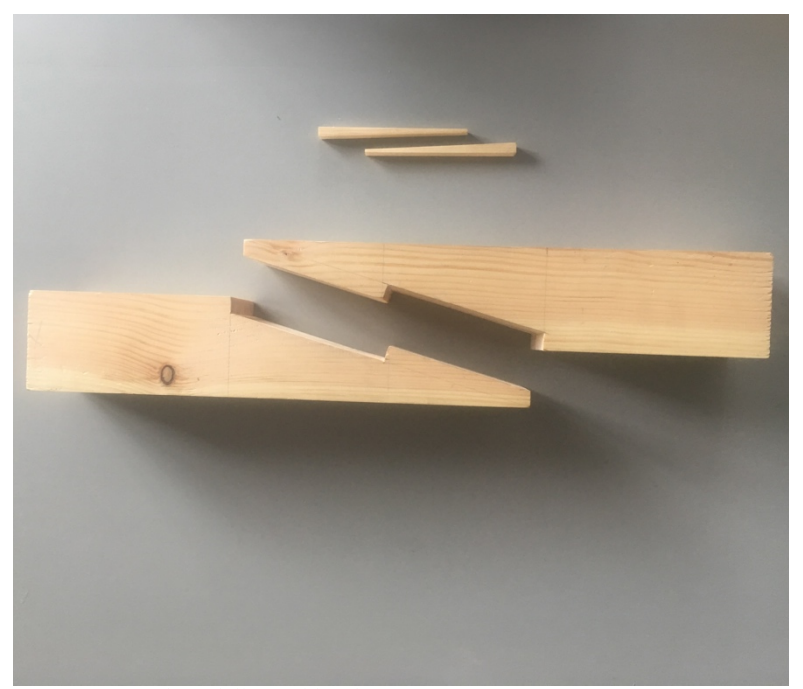

#### 4.2 Reflektion

Jag har haft mycket hjälp av mina fysiska modeller genom hela arbetet med 2Dritningar och 3D-animationer, dessa har jag haft brevid mig på skrivbordet och använt som referenser när jag har kollat på olika vyer och hur jag vill att dessa ska stänga/öppna sig. Att använda den fysiska modellen som hjälpmedel när jag "körde fast" i skapandet av mina egna ritningar var också någoting som jag upfattade som användbart. Skalan som används på fysiska modeller beror på sammanhang, om de ska vara stationära kan de med fördel göras i större skala, om de görs små kan det vara bra att skriva ut måtten på modellen.

#### 4.3 2D Ritningar av förbindningar

2D ritningarna presenteras på ett A4 i skala 1:5. Denna skala är lämplig för att mina vyer ska kunna orienteras på A4-formatet på ett harmoniskt sätt. I LayOut har dimensioner satts ut där jag anser att dessa behövs. Jag har även ritat ut dolda linjer och skrafferingar här.

#### 4.3.1 Axonometri

Ena delen av 2D-ritningsmaterialet är axonometriska ritningar. Jag väljer att visa förbindningar ur detta perspektiv då det är ett vanligt sätt att avbilda förbindningar på i litteratur. Det är också smidigt då de är avläsbara längs X, Y och Z axeln. Vinklar följer dock ingen av dessa axlar och är därmed inte mätbara. För att få denna ritningsmodell fullständig väljer jag då att sätta ut mått och då inte bara över de ställena där vinklar infinner sig utan där jag anser att det behövs. På så sätt kan användaren välja huruvida den vill mäta av direkt på ritningen eller ta de utskrivna måtten. Samtliga informanter ansåg att måttsättningen och vinkelangivelserna var svåra att läsa av på dessa i och med parallellperspektivet som används i min axonometriska avbildning (figur 24).

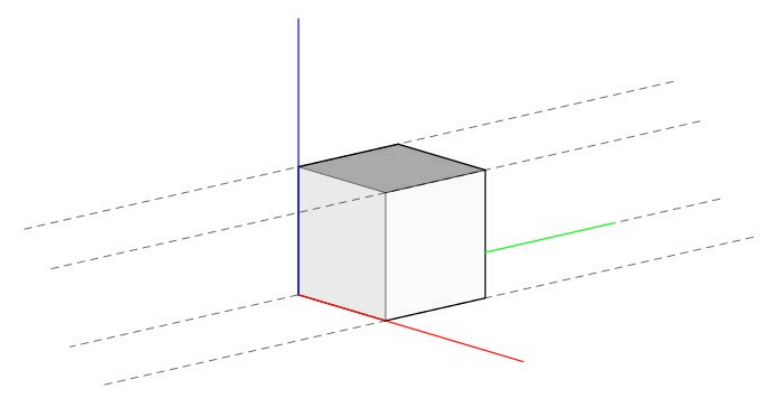

*Figur 24. I axionometrin används parallellperspektiv d.v.s. alla linjer fortsätter vara parallella i en evighet, ögat ser i ett centralperspektiv där alla parallella linjer till slut möts. Axionometrins perspektiv är inte "sant" för ögat och kan därför uppfattas som "skevt". När det blir fråga om att sätta ut mått i en perspektivbild måste detta göras med eftertänksamhet för att inte störa i bilden.*

Jag har också valt att rita ut dolda linjer där möten mellan förbindningar sker. Detta beslut tog jag då jag anser att läsbarheten blir högre av detta då du får lite mer av en tredimensionell upplevelse utav de dolda linjerna. Samtliga ansåg att de dolda linjerna förbättrade synintrycket och gjorde denna mer visuellt tilltalande (figur 25). En informant ansåg att detta dock beror på skalan (informant 3). Om ritningarna hade varit i mindre skala exempelvis 1:10 hade de dolda linjerna givit ett rörigt intryck och försämrat läsbarheten.

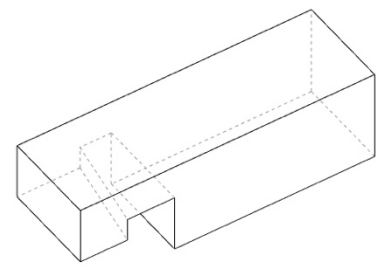

*Figur 25. Exempel över dolda linjer.*

I varje ritning får du ta del av förbindningen i öppen- och stängd variant. En informant ansåg att detta var bra för att kunna skapa sig en bild i huvudet över hur förbindningen kan se ut både som stängd och öppen (informant 3). Måtten är fördelade mellan den öppna och stängda förbindningen för att skapa luft mellan måttsättningen. 64

32

#### 4.3.2 Planprojektion med vy

Den andra delen väljer jag att kalla för planprojektioner med vy. Jag väljer att kalla dessa planpr $\mathring{\mathsf{c}}$ jektioner då det är i det sammanhanget så som förbindningar ofta visas. De porträtteras i vyer. Inga snitt i plan eller sektioner är gjorda eftersom det skulle bli både överflödigt och ritningstekniskt svårare att läsa av för användaren. För att visa åt%ilken riktning de olika vyerna ses ifrån har jag valt att ställa upp en översiktsbild på förbindningen i fråga (figur 26). Sammansättningen presenteras i form av en sprängskiss. Genomgående påpekade informanterna vikten av sprängskisserna. Utan denna översikt har man inget att orientera sig ifrån. Översikten i sprängskissen blir med andra ord mycket viktig i ritningsmaterialet.  $\frac{1}{4}$ 64

I sprängskissen pekar pilar på de olika vyerna och till dessa vyer hör en bokstav. Dessa bokstäver är sedan kopplade till respektive vy. En informant påpekade att det var förvirrande och kunde ses som snitt istället för vyer (informant 1). I och med att sprängskisserna är gjorda i 1 punktsperspektiv får vi samma problem som med måttsättningen på de axonometriska ritningarna. Här blir det en fråga om att vara tydlig och förmedla att det är vyer som visas.

I dessa planprojektioner har jag valt att skraffera allt som kan ses som ändträ. Detta är något som samtliga informanter uppfattar som förvirrande. Eftersom jag bara visar vyer och inte snitt ansåg de emellertid att det kan funka. Själv anser jag att dessa skrafferingar är viktiga för det ger en viss sorts djup till de annars så platta vyerna.

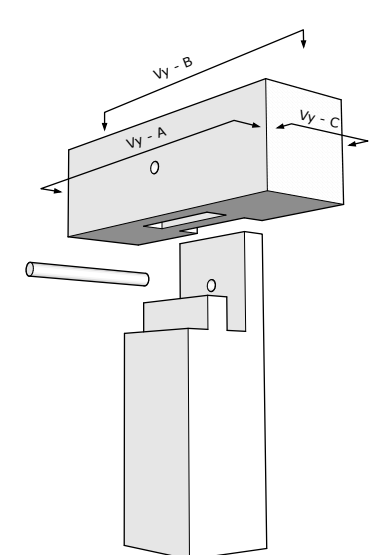

*Figur 26. Sprängskiss med vyförteckning i perspektiv.*

Sklala 1:5, alla mått i mm

#### 4.3.3 Tapp med blad och dymling

I figur 27 visas planprojektion med vy över tapp med blad och dymling. Här visas de vyer som jag anser behövs för att få ett komplett ritningsmaterial över denna. På vyn uppifrån och ner (vy B) visar jag de fyra likadana måtten med en pil följt av måttet. Jag ser ingen anledning till att sätta ut alla mått eftersom de är likadana, och om jag hade gjort det hade det lätt blivit för sammanpackat. I figur 28 visas samma sammansättning i axonometri. Positionen för dymligen var svår att sätta ut på grund av perspektivet. Därför valde jag att visa detta med en pil följt av dymlingens mått.

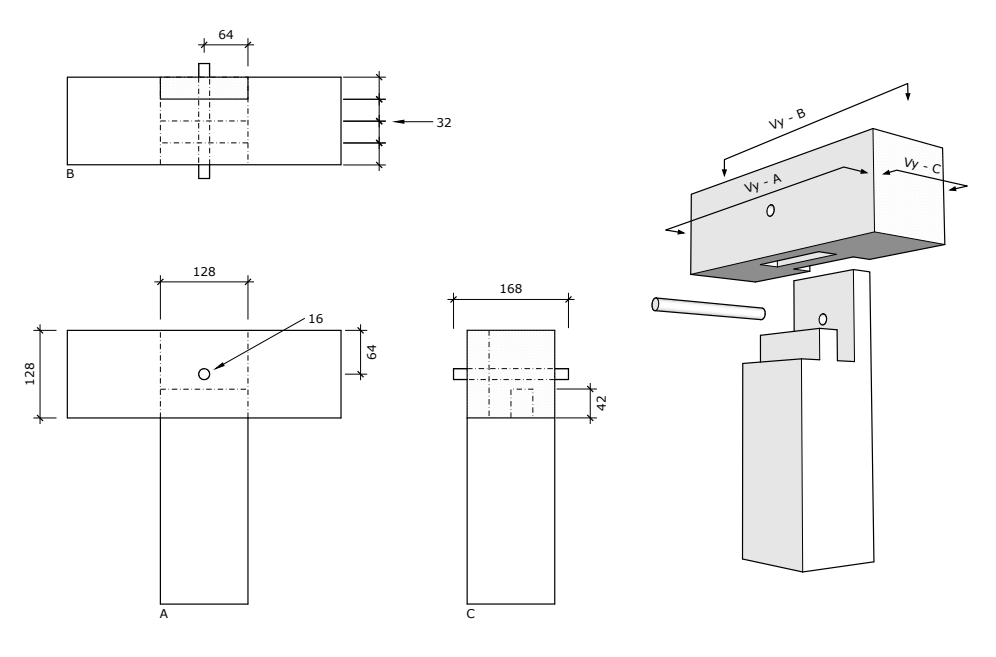

Sklala 1:5, alla mått i mm

*Figur 27. Planprojektion med översiktsbild med vyförteckning över bladad tapp med dymling.*

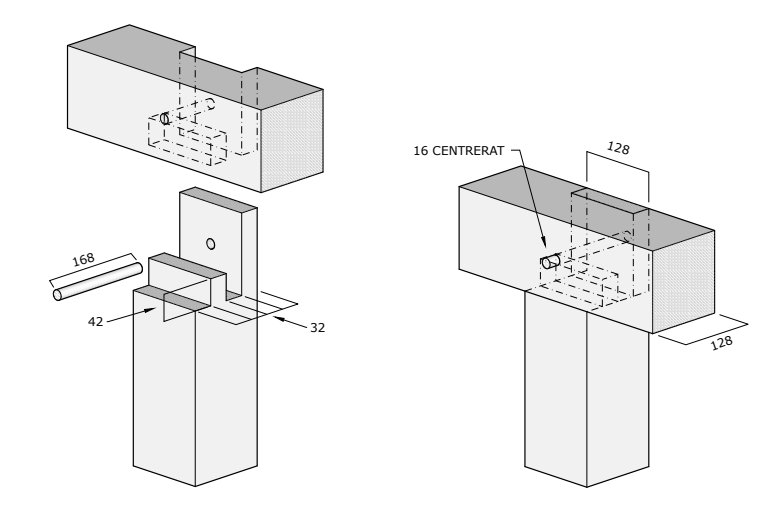

*Figur 28. Axionometrisk ritning över bladad tapp med dymling.*

#### 4.3.4 Hörnskarv med halvlaxstjärtformig hake

I planprojektionen med vy över denna förbindningen på figur 29 fick jag sätta måtten i själva förbindningen (vy B). Det är något jag helst inte ville göra på grund av att jag vill hålla dem rena från mått. Här fick jag göra ett undantag. I detta fall fick jag få välja mellan att sätta måtten inuti förbindningen, eller placera dessa på ett annat men opedagogiskt ställe eller långt utanför själva stället där måttet ska redovisas. Jag valde det första. I den axonometriska ritningen (figur 30) framgår svårigheten med att visa mått i en ritning med parallellperspektiv.

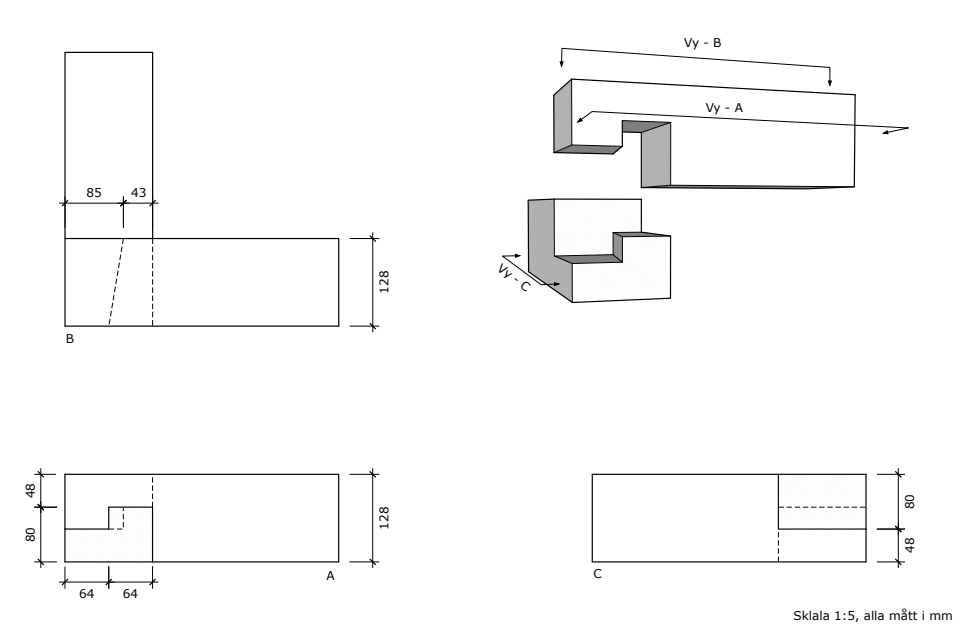

*Figur 29.Planprojektion med översiktsbild med vyförteckning över hörnskarv med halvlaxstjärtformig hake*

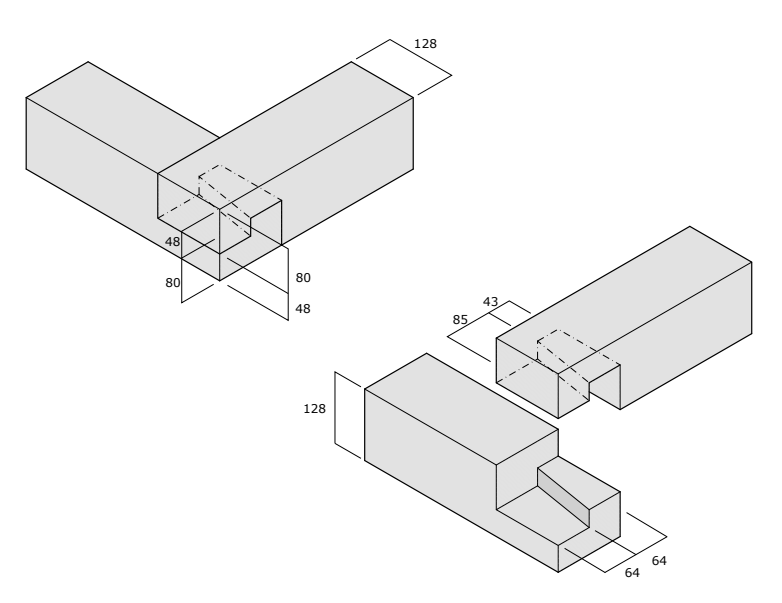

*Figur 30. Axionometrisk ritning över hörnskarv med halvlaxstjärtformig hake, här är det viktigt att ha måttsättningens positioner i åtanke.*

#### 4.3.5 Blixtskarv

Blixtskarven visad i vy (figur 31) tycker jag är svår i och med de många linjerna som ska dras ihop för att forma blixten och hålet för kilarna. Speciellt tydligt blir detta i vy B. Här blir det viktigt att både vy A och vy B ligger i samma linje så du kan hålla exempelvis en linjal mellan dessa för att hjälpa användaren att koppla ihop de olika linjerna. Jag valde här att rita upp kilarna i skala 1:1, dels för att fylla ut ritningen men också på grund av att de hade blivit alldeles för små i skala 1:5. Här är det viktigt att detta framgår. I den axonometriska varianten har jag valt att visa ena biten av sammansättningen för sig själv för att underlätta måttsättning (figur 32).

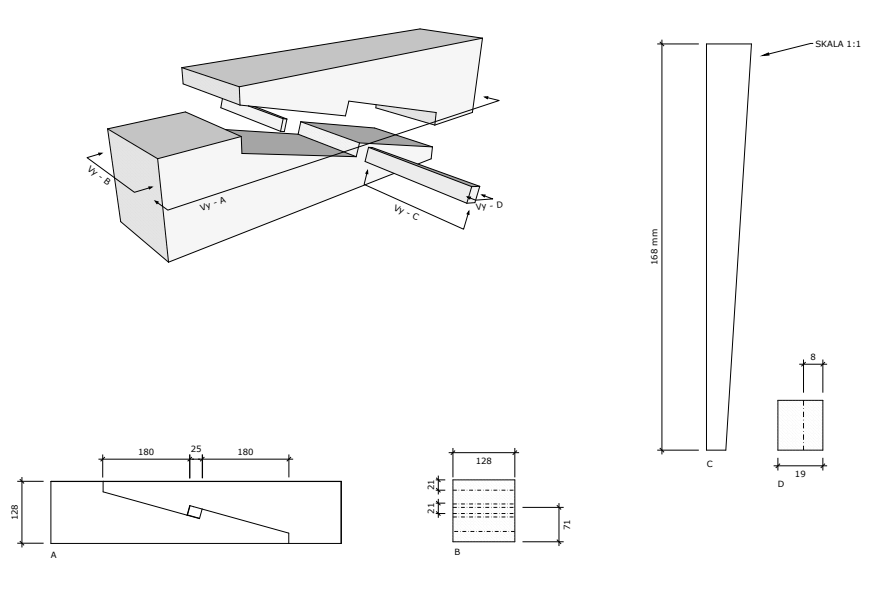

lala 1:5, alla mått i mr

*Figur 31. Planprojektion med översiktsbild med vyförteckning över blixtskarv, kilarna är skala 1:1*

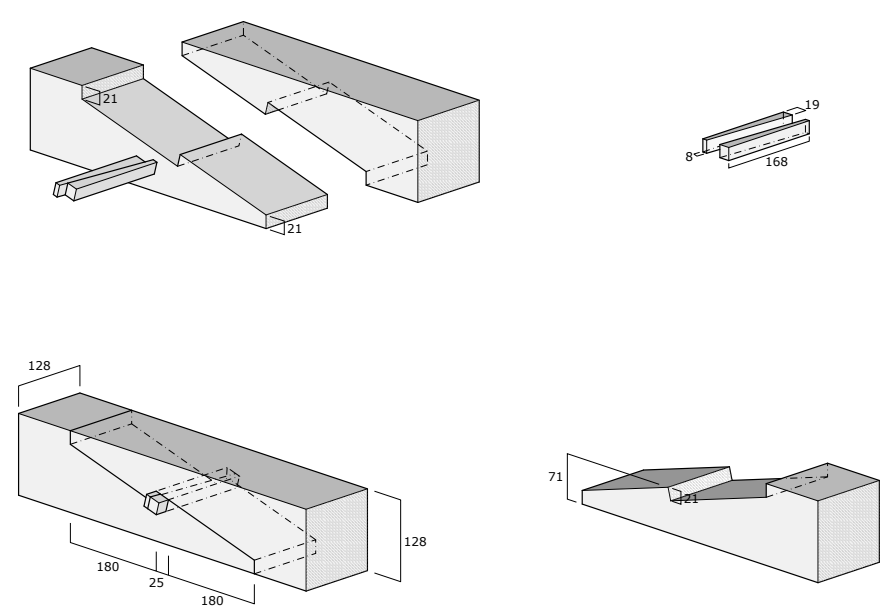

*Figur 32. Axionometrisk ritning över blixtskarv, i denna ritning valde jag att lägga till ett element i form av ena halvan av förbindningen.*

#### 4.3.6 Snedtapp med ansats

I snedtapp med ansats i planprojektion med vy (figur 33) har jag valt att skraffera ansatsen och vinkeln som den vinklade biten vilar mot (vy B). Jag tycker det kan vara behjälpligt att visa på när något är i vinkel i en vy där detta kan bli svårt att visa. Skrafferingen blir ett sätt att påvisa ett djup. I den axonometriska ritningen (figur 34) visas svårigheten att rita ut vinklar. I detta fall hamnar vinkeln i 22° dumt till. Det enklaste sättet blev att rita ut en pil. Även måtten för ansatsens sula blev svår att få dit utan att behöva rita måtten i förbindningen.

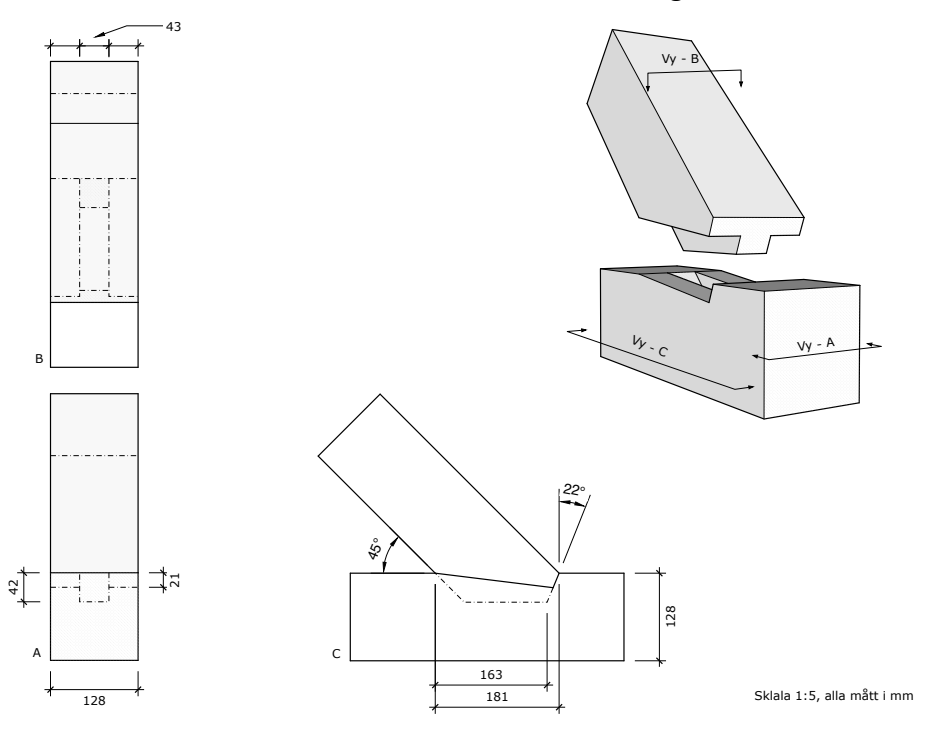

*Figur 33. Planprojektion med översiktsbild med vyförteckning över snedtapp med ansats, i denna ritning visas vinklarna med hjälp av pilar.*

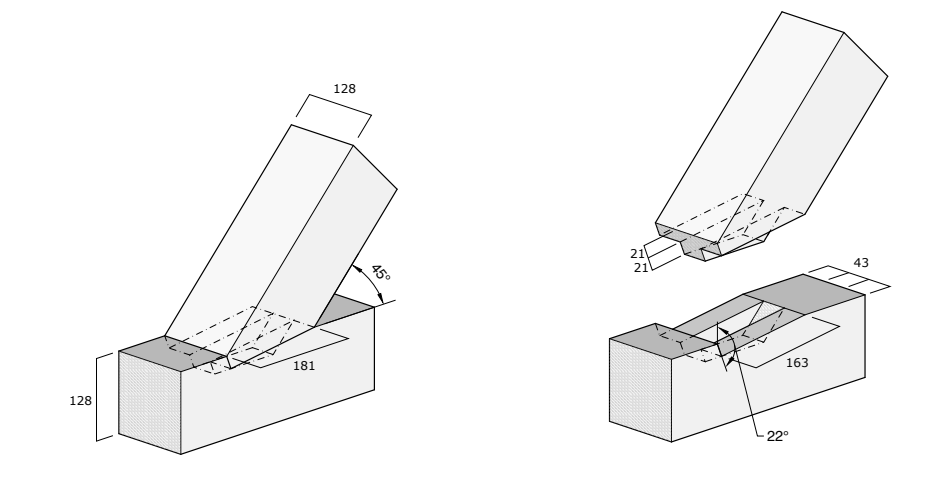

Sklala 1:5, alla mått i mm

*Figur 34. Axionometrisk ritning över snedtapp med ansats, här ser vi svårigheten att sätta ut vinklar i axionometri*

#### 4.3.7 Reflektion

Ritningsmaterial i axionometriskt format kan behöva måttsättning, om ritningen är i skala 1:1 är inte detta lika viktigt som om den vore i 1:5 detta beror på att måttsättningen kan tas mer exakt av användaren i större skala. Hur måtten visas i axionometri måste vara tydligt, i fall där det kan vara svårt att sätta ut mått på ett tydligt sätt kan dessa behövas visas med pilar eller liknande. I vissa fall då en axionometrisk ritning behöver mycket förklaring i form av mått och vinklar föreslår jag att objektet som presenteras delas upp i sina bestådsdelar och att mått ritas ut där.

I planprojektioner blir det viktigt att endast ta med det väsentliga, att sålla i sitt ritningsmaterial i efterhand kan vara behjälpligt. Alla planprojektioner behöver någon slags översikt, när du presenterar dina vyer i denna blir det viktigt att vara tydlig med det du vill ha sagt. När du positionerar objekten behöver de ligga så de kan relateras till varandra. Här blir det också viktigt att inte sammanpacka alla objekt då de lätt kan bli rörigt.

#### 4.4 3D-animationer av förbindningar

Du finner alla 3D-modeller genom att följa denna länk: https://sketchfab.com/eliasoxdhc (Sketchfab 2019)

I dessa 3D-animationer kan användaren av dessa interagera med förbindningen. Träförbindningarna öppnas och stängs i en loop, och medans loopen går kan du vrida och vända förbindningen, panorera, samt zooma in och ut. Du kan även öppna och stänga förbindningen, och du väljer själv i vilket skeende av loopen du vill frysa den, allt detta gör förbindningen överskådlig. Dessa förbindningar härstammar från ritningsmaterialet i SU dessa har senare exporterats till mjukvaran Blender där de har animerats i loop-form. Från Blender har de exporterats en sista gång till det internetbaserade programmet och visningssidan Sketchfab, det är på Sketchfab's hemsida förbindningarna är publicerade. Här ifrån kan du ladda ner animationerna och också hämta koden till dessa så de kan bäddas in i andra hemsidor.

Jag har haft som avsikt att ha förbindningarna i fokus och därför har dessa gjorts vita och bakgrunden är grå. I intervjuerna påpekades en svaghet i filmmediets störande moment som kan finnas i bakgrunden (informant 1). I 3D-animationer kan man lätt välja vad som ska belysas och vad som ska tas bort, svaga skuggor är inlagda i animeringarna för att få lite djup i dessa.

## 4.4.1 Tapp med blad och dymling

I denna animation (figur 35) är det tre stycken bitar som ska förbindas. I loopen valde jag att föra samman den horisontella och vertikala biten, och när dessa satt på plats åker dymlingen ut och in. När dymligen är tillbaka i startposition öppnas förbindningen och loopen börjar om. Till en början låg alla bitar för nära varandra i sina startpositioner, vilket medförde att förbindningen blev svårorienterad. Du krockade lätt in i de andra bitarna när du roterade runt. Detta löstes genom att göra det glesare mellan varje bit i sina startpositioner.

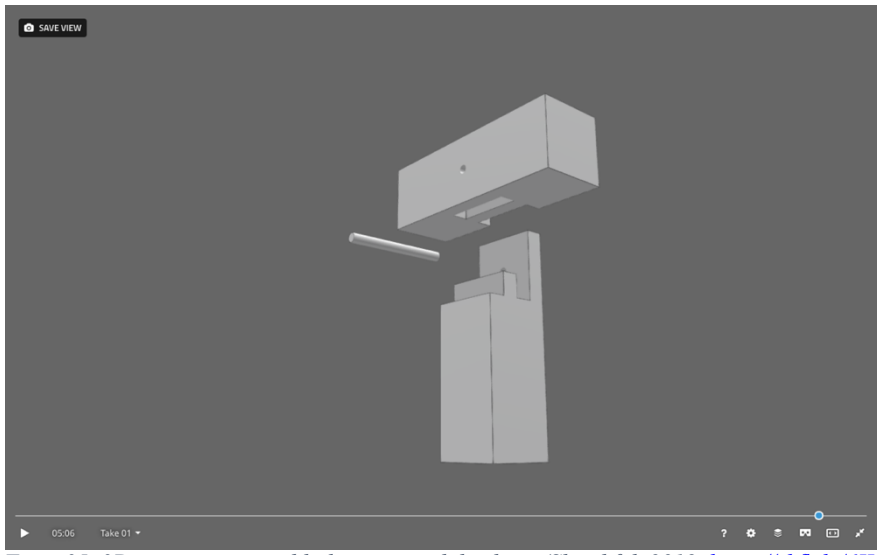

*Figur 35. 3D-animation över bladat tapp med dymling. (Sketchfab 2019, https://skfb.ly/6IIwn)*

#### 4.4.2 Hörnskarv med halvlaxstjärtformig hake

När jag animerade denna förbindning (figur 36) visste jag att startpositionerna för varje bit behövde vara ganska glesa för att inte användaren skulle krocka när denna roterade och zoomade. I detta exempel skulle det vara nyttigt med ett trådmodellkommando. På så sätt skulle du kunna se igenom förbindningen och enklare se hur exempelvis de vinklade delarna går ihop.

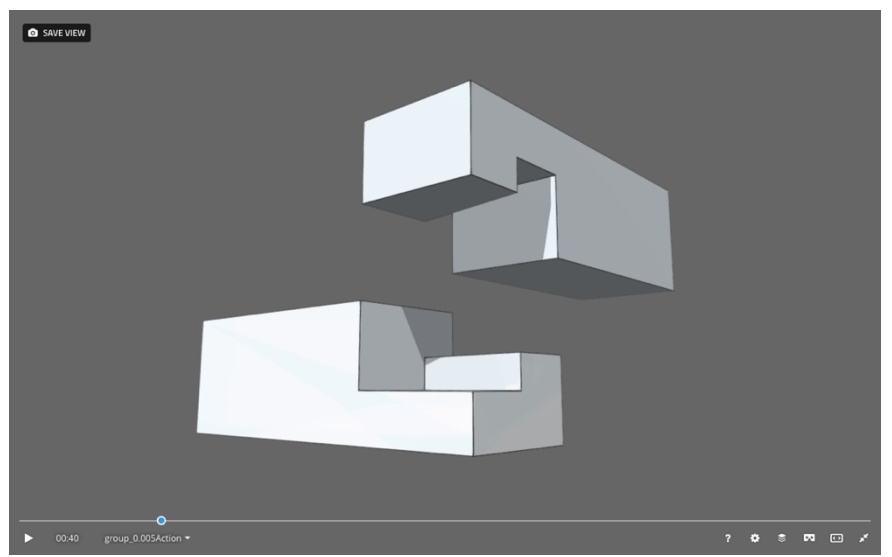

*Figur 36. 3D-animation över hörnskarv med halvlaxstjärtformig hake. (Sketchfab 2019, https://skfb.ly/6IIw8)*

#### 4.4.3 Blixtskarv

Animeringen till blixtskarven (figur 37) krävde lite extra tankeverksamhet i och med de två huvudbitarna och kilarna. Jag ville i denna animering visa hur kilarna låg inuti förbindningen. Det krävde att förbindningen öppnades samtidigt som kilarna låg kvar i den. Det här fungerar inte i verkligheten då kilarna klämmer fast de två bitarna som bildar blixten. Här fick jag frångå det för att kunna visa kilarnas position inuti förbindningen.

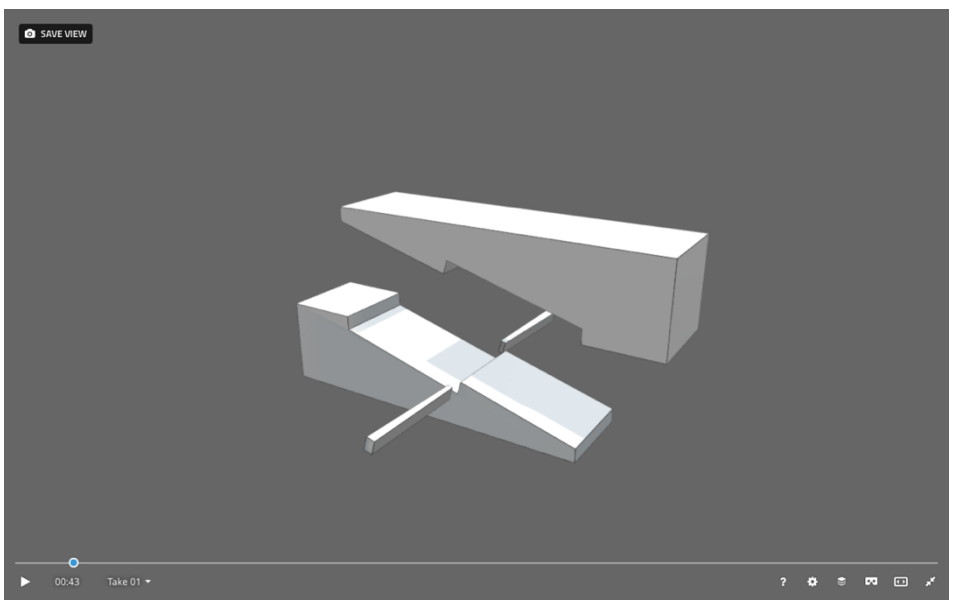

*Figur 37. 3D-animation över blixtskarv. (Sketchfab 2019, https://skfb.ly/6IIvA)*

#### 4.4.4 Snedtapp med Ansats

Denna animation (figur 38) hade likt hörnskarv med halvlaxstjärtformig hake kunna kompletteras med ett trådmodells-kommando för att visa hur tappen landar i tapphålet.

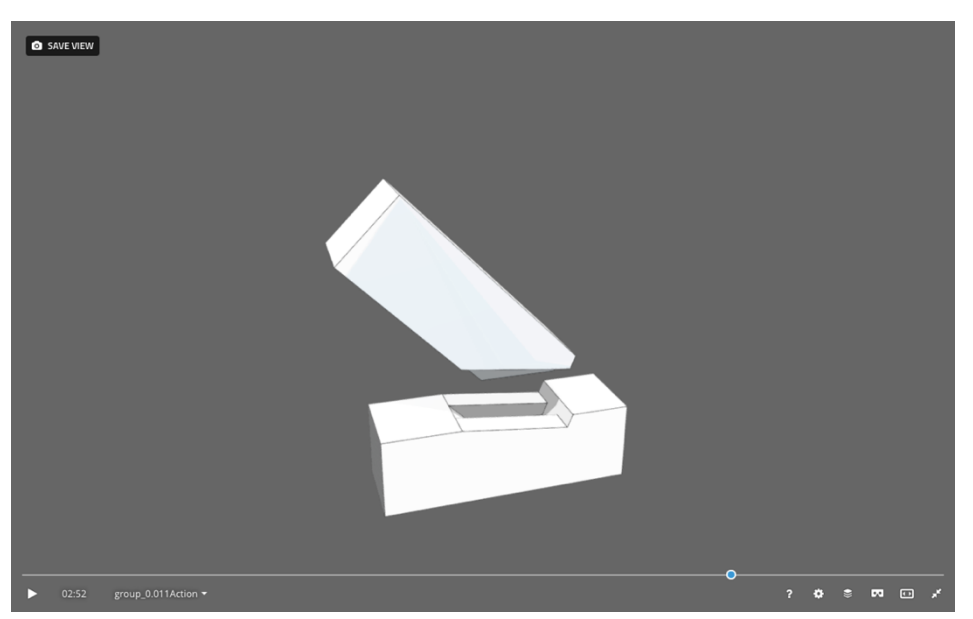

*Figur 38. 3D-animation över snedtapp med ansats. (Sketchfab 2019, https://skfb.ly/6IIwv)*

#### 4.4.5 Reflektion

Hur en animerad 3D-modell rör sig är viktigt att ha i beaktning, eftersom dessa rör sig i en förprogrammerad loop blir det viktigt för skaparen att lägga tankeverksamhet på hur dessa kan röra sig på ett tilltalande sätt, jag har haft mycket hjälp av mina fysiska modeller till detta. Det är också viktigt att de olika komponenterna i 3D-animationen ligger en bit ifrån varandra i sina startpositioner så att användaren kan röra sig fritt mellan de olika delarna när förbindningen är helt öppen. Samtliga informanter ansåg att dessa visualiseringar var intressanta, mycket på grund av sin effektivitet att visa konstruktionen på ett pedagogiskt och interaktivt sätt. Dock så var vi alla överens om att dessa animeringar inte ska användas för sig själva utan mer som ett komplement till exempelvis pappersritningar.

# 5. Avslutning

# 5.1 Diskussion

#### **2D ritningar**

Hur 2D-ritningar presenteras beror på vad de ska avbilda och hur de ska användas. Oftast behövs inte ett avancerat "ritningsspråk" för att förmedla det man vill visa, utan en enkel avskalad ritning där man fokuserar på det väsentliga är i min mening det viktigaste. Om man inte behöver sätta ut flera av samma mått, visa snitt eller systemlinjer, ska inte heller det behövas sättas ut för att ritningen ska anses som komplett. I mina undersökningar har jag kommit fram till att det blir upp till skaparen av ritningen att ta flertalet parametrar i beaktning och sedan göra ritningen utifrån dessa.

Jag anser att planprojektionsritningar kan te sig ganska abstrakta i sina olika vyer. I och med projektionen får bilden inget djup och jag har då svårt att koppla det jag ser i vyn till den färdiga produkten, ritningar i planprojektioner är tydliga så länge att du förstår "språket" i axonometri visas bilden mer i 3D och är lättare att koppla till den färdiga produkten, axometriska ritningar är tydliga visuellt men det är svårt att sätta in vinklar och mått. Detta var något som flitigt diskuterades med alla informanter

En av den axonometriska ritningens styrka ligger i att den fungerar både som översiktsbild och ritning i ett. Detta är inte fallet med planprojektioner, utan en beskrivande översikt till planprojektioner blir ritningen näst intill obegriplig. Ett smart sätt att tackla detta är att använda en axonometrisk översiktsbild kopplat till planprojektioner i vyer, detta måste dock beskrivas tydligt i ritningsmaterialet för att inte förvirring hos användaren ska uppstå.

Dolda linjer är ett mycket kraftfullt verktyg i både planprojektion och axonometri, dessa förser oss med "röntgensyn", de måste dock användas sparsamt och bara på det ställena de verkligen behövs exempelvis i möten inuti förbindningarna. De dolda linjerna kommer mycket väl till pass i de axonometriska då de förstärker 3Deffekten.

#### **3D-animationer**

Detta kan ses som mitt egna bidrag till ritningsvärlden. Jag anser att detta är det tekniska format som kommer närmast den fysiska modellen, den stora skillnaden mellan dessa två är den taktila upplevelsen fysiska modeller ger oss, detta är inget som i nutida teknik är kapabel till.

3D animationer är ett visualiseringsverktyg och ett bra komplement till övrigt ritningsmaterial i 2D. I stadiet mina animationer befinner i sig nu kan de inte med enkelhet som ritningsmaterial för att skapa en förbindning, de måste utvecklas mer. Dessa kan heller inte ses på ett vanligt papper i sin fulla potential. Ett smart sätt att kunna förmedla dessa är att de läggs in i ritningsmaterialet som en QR-kod varpå de enkelt kunde skannas av med smartphonen och bli en del av ritningsmaterialet.

Ett bra kommando som skulle kunna kodas in är att kunna visa förbindningarna i trådmodeller. Härigenom skulle det bli enkelt att se hur förbindningarna ser ut inuti och vilka linjer som kopplas till varandra. I och med sitt format blir den enkel att ta med sig det du behöver är en smartphone och antingen internetuppkoppling eller att den har laddats ner i förhand.

En styrka i 3D-animatiner är att du som skapare själv kan välja vad du vill ha med eller ta bort, detta är något som är svårt att göra i film. Därför tror jag att dessa animationer skulle lämpa sig bra om de användes som instruktioner i exempelvis steg för steg form. Eftersom 3D-animationerna är digitala måste frågan om hur de lagras och spridas finnas i beaktning, för tillfället finns de endast lagrade på min egna dator och Sketchfab's hemsida, för att säkra upp deras existens borde någon mer hållbar lagringsplats också användas. Jag har valt att göra mina 3D-animationer nedladdningsbara för alla. Jag anser att det är det absolut bästa sättet att tillgängliggöra dessa.

# **Programvara / SU**

I min treåriga utbildning har vi fått en eftermiddag lärarledd lektionstid i SU. Jag tror att vi är många som skulle ha mycket hjälp utav mer av detta på schemat. Att kunna modellera i datorn kan vara mer än att bara få ut ett ritningsmaterial. I och med själva modelleringsprocessen jobbar du samtidigt fram en metodik som du senare tar med dig ut och kan applicera på det fysiska hantverkandet. Denna metodik innebär ofta att mindre fel utförs på de fysiska ämnena och en mer effektiv arbetsprocess.

Jag har lärt mig behärska SU utav eget intresse, och för mig som ung med datorvana och tidigare kunskap inom bild- och illustrationsprogramvaror var inte detta en jättesvår uppgift. Om man däremot inte är uppväxt med datorer och behärskar "dataspråket" lika bra kan detta vara en otroligt svår uppgift som kräver handledning, denna tanken kan också appliceras på de animerade 3D-modellerna dessa behöver förklaras på ett sådant sätt att de blir enklare att navigera.

Vi har under utbildningen haft en hel del ritningslära men då med helt manuella tekniker och det har visst vart nyttigt. Dessa tekniker som har lagt grunden hur vi presenterar ritningar idag, men det går inte att bortse ifrån hur tidseffektiva 3Dmodellerings- och ritningsprogram faktiskt är. Om du har ritat fel på en traditionell pappersritning kan detta medföra att hela ritningen behöver kasseras. Vid fel som uppstår i datorprogram kan du enkelt ändra felaktigheterna med några enkla kommandon. Om vi tar skrafferingar som exempel kan dessa vara väldigt tidsödande moment i den manuella ritningsprocessen. Skrafferingar av stora och många ytor samtidigt tar endast några sekunder för den kunnige i ett ritningsprogram. Med hjälp av ett modelleringsprogram kan du också generera flertalet olika ritningar snabbt detta sker genom enkla knapptryck utifrån en och samma modell, här är det viktigt att modellen är komplett och inte är felaktig då felen som finns i modellen även genereras på ritningsmaterialet du skapar utifrån den.

#### **Fysiska modeller**

Fysiska modeller är inte bara ett bra ur pedagogisk synpunkt när du vill tillverka en träförbindning, de är ett bra hjälpmedel till att lära sig läsa av ritningar också. I många fall vid tillverkningsprocessen av mina egna ritningar har jag vänt mig till mina fysiska modeller för att förstå problem jag ställs inför. Jag är glad att jag tog beslutet att tillverka dessa först i min arbetsprocess över ritningsmaterial.

I arbetet gällande 3D-animeringarna har även dessa använts flitigt, de fysiska modellerna har fått agera skådespelare i animeringsbanorna för att ge mig idéer om hur animeringarna skulle utföras.

# 5.2 Slutsats

Alla dessa olika medier som har presenterats i denna studie har för- och nackdelar, och vilka ritningsmaterial som man känner passar en är subjektivt. Jag anser att det inte finns någon typ av ritning som går att kalla ultimat eller helt komplett utan det är användaren av ritningen i fråga som kan säga om en ritning är komplett, dock så tror jag man har chans att komma närmare ett komplett ritningsmaterial om man blandar flera olika skolor.

Jag tycker det vore bra om vi hade ett brett spektrum av ritningar och gärna fysiska modeller i lärosamanhang, om detta vore fallet hade användarna av dessa lättare kunna ta till sig informationen som förmedlas.

Även själva tillverkningen av ritningar skapar förutsättningar för att lära sig förstå, och att lära sig en blandning av manuell- och digital teknik tror jag är användbart

Jag hoppas att mitt sätt att visualisera träförbindningar genom interaktiva 3Danimationer någon gång kommer anammas och utvecklas vidare dessa 3Danimationer kan ses som ett första utkast till något med mycket potential de är inte klara vare sig ur grafisk synpunkt eller funktionssynpunkt. Jag skulle gärna se hur dessa programmerades på ett sådant sätt att man frångick det förprogrammerade loopen och öppnade och stängde dem utifrån eget tycke.

I framtiden tänker jag att dessa kan kompletteras med måttenheter som användaren själv kan bestämma, och en funktion som gör att användaren kan ta egna snitt och sektioner. Jag tror också att de kan göras som steg för steg beskrivningar där användaren själv utför små kommandon och gör hela förbindningen själv eller att förbindningen bara är en detalj utav flera i en helt interaktiv 3D-stomme.

# 6. Käll- och litteraturförteckning

## Otryckta källor

Leijonhufvud, Fredrik. (Ej utgiven) *Dokumentation av båtar.* Göteborg: Institutionen för kulturvård, Göteborgs universitet.

#### Informanter

Informant 1. Lärare i 15 på inom bl.a. arkitekturhistoria, uppmätning och kulturvårdens hantverk Göteborgs universitet. 13 års erfarenhet inom byggsektorn och 3 års studier - bebyggelseantikvarie. [2019-03-12]

Informant 2. Yrkesverksam inom diverse byggnadssnickeri och byggnadsvård, egen företagare sen 2010, tre års utbildning inriktning trä på institutionen för kulturvård Göteborgs universitet [2019-03-11]

Informant 3. Student på institutionen för kulturvård, årskurs 3, inriktning trä, tidigare 6 års erfarenhet som träarbetare [2019-03-12]

# Tryckta källor och litteratur

Almevik, Gunnar (red.) (2017). *Hantverksvetenskap*. Göteborg: Hantverkslaboratoriet, Göteborgs universitet

Almevik, Gunnar. & Wolke, Emlan. (2018). *SWOT-analys kompetens, lärande och kunskapsförmedling inom kulturarvssektorn.* Visby: Riksantikvarieämbetet. https://gup.ub.gu.se/file/207652 [2019-01-28]

Andersson, Göran (2016). *Timmerbyggnader: tematiska undersökningar av traditionella timringsmetoder*. Mariestad: Hantverkslaboratoriet, Göteborgs universitet http://hdl.handle.net/2077/41561 [2019-03-18]

Beemer, Will (2016). *Learn to timber frame: craftsmanship, simplicity, timeless beauty*. North Adams, MA: Storey Publishing.

Gerner, Manfred (1998). *Handwerkliche holzverbindungen der zimmerer.* Stuttgart: Deutsche Verlags-Anstalt.

Galeazzi Fabrizio, Di Giuseppantonio Di Franco Paola & Matthews Justin L. (2015). Comparing 2D pictures with 3D Replicas for the digital preservation and analysis of tangible heritage. *Museum Management and Curatorship*, vol. 30, no. 5, pp. 462-483. https://doi.org/10.1080/09647775.2015.1042515 [2019-03-18]

Gonzales, Cleotilde. (1996). Does animation in user interfaces improve decision making?. Puebla: Universidad de las Americas-Puebla

https://www.researchgate.net/profile/Cleotilde\_Gonzalez/publication/221517316\_D oes Animation in User Interfaces Improve Decision Making/links/0f31752f04c05 a4bb3000000/Does-Animation-in-User-Interfaces-Improve-Decision-Making.pdf. [2019-03-18]

Guarnieri Alberto, Pirotti Francesco, & Vettore Antonio. (2010). *Cultural heritage interactive 3D models on the web: An approach using open source and free software.*  Legnaro: Univerity of Padova.

https://doi.org/10.1016/j.culher.2009.11.011 [2019-03-18]

Lassen, Ulrik Hjort (2014). *The invisible tools of a timber framer: a survey of principles, situations and procedures for marking*. Diss. Göteborg : Göteborgs universitet. http://hdl.handle.net/2077/35598 [2019-02-07]

Paulsson, Gregor (red.) (1938). *Hantverkets bok. 6, Träbyggnadskonst*. Stockholm: Lindfors.

Sjömar, Peter (2000). *Byggnadsuppmätning: historik och praktik*. 1. [uppl.] Stockholm: Riksantikvarieämbetets förl.

Sjömar, Peter (1988). *Byggnadsteknik och timmermanskonst: en studie med exempel från några medeltida knuttimrade kyrkor och allmogehus.* Göteborg: Chalmers tekniska högsk.

TheJoinery\_jp (2017). 雇い枘差し仕口 Yatoi-hozo-sashi-shikuchi [twitterpost], 25 feb.

https://twitter.com/TheJoinery\_jp/status/835462810599448576 [2018-11-15]

Waldman, Johnny (2016). Animated GIFs Illustrating the Art of Japanese Wood Joinery [blogg], 4 okt. http://www.spoon-tamago.com/2016/10/04/animated-gifsillustrating-the-art-of-japanese-wood-joinery/ [2018-11-15]

#### Elektroniska källor

Smithsonian X3D. (2019). About the Smithsonian 3D program. https://3d.si.edu/about [2019-01-30]

Sketchfab. (2019). Eliasoxdhc. https://sketchfab.com/eliasoxdhc [2019-03-21]

# Programvara:

SketchUp (2019) Pro Version 19.0.684 [programvara] Tillgänglig: https://www.sketchup.com/products/sketchup-pro

LayOut (2019) Version 19.0.684 [programvara] Tillgänglig: https://www.sketchup.com/products/sketchup-pro

Blender (2018) Version 2.79b 2018-03-22 [open-source programvara] Tillgänglig:

https://www.blender.org/

Sketchfab (2019) Basic [internetbaserad programvara] Tillgänglig: https://sketchfab.com/plans?ref=footer

## Figurer

Alla figurer är tillverkade eller fotade av mig om inget annat uppges.

Figur 1, 2 är ifrån: Paulsson, Gregor (red.) (1938). *Hantverkets bok. 6, Träbyggnadskonst*. Stockholm: Lindfors.

Figur 3 är ifrån: Sjömar, Peter (2000). *Byggnadsuppmätning: historik och praktik*. 1. [uppl.] Stockholm: Riksantikvarieämbetets förl.

Figur 4 är ifrån: Beemer, Will (2016). *Learn to timber frame: craftsmanship, simplicity, timeless beauty*. North Adams, MA: Storey Publishing.

Figur 5, 6 är ifrån: Sjömar, Peter (1988). *Byggnadsteknik och timmermanskonst: en studie med exempel från några medeltida knuttimrade kyrkor och allmogehus.* Göteborg: Chalmers tekniska högsk.

Figur 7 är ifrån: Lassen, Ulrik Hjort (2014). *The invisible tools of a timber framer: a survey of principles, situations and procedures for marking*. Diss. Göteborg : Göteborgs universitet.

http://hdl.handle.net/2077/35598 [2019-02-07]

Figur 8 är ifrån: Andersson, Göran (2016). *Timmerbyggnader: tematiska undersökningar av traditionella timringsmetoder*. Mariestad: Hantverkslaboratoriet, Göteborgs universitet http://hdl.handle.net/2077/41561 [2019-03-18]

Figur 9,10,11,12,17 är ifrån: Gerner, Manfred (1998). *Handwerkliche holzverbindungen der zimmerer.* Stuttgart: Deutsche Verlags-Anstalt.

Figur 35 hämtad ifrån: Björnskär, Elias. (2019). *Tapp med blad och dymling* [3Danimation]. https://skfb.ly/6IIwn [2019-03-21]

Figur 36 hämtad ifrån: Björnskär, Elias. (2019). *Hörnskarv med halvlaxstjärtformig hake* [3D-animation]. https://skfb.ly/6IIw8 [2019-03-21]

Figur 37 hämtad ifrån: Björnskär, Elias. (2019). *Blixtskarv* [3D-animation]. https://skfb.ly/6IIvA [2019-03-21]

Figur 38 hämtad ifrån: Björnskär, Elias. (2019). *Snedtapp med ansats* [3D-animation]. https://skfb.ly/6IIwv [2019-03-21]

#### Bilagor:

#### **Intervjufrågor**

- Hur har du lärt dig att läsa av ritningsmaterial?
- Hur löser du problem som du inte förstår i ritningsmaterial?
- Vad anser du är viktigt vid förmedlande av ritningsmaterial?
- Vad skulle du tänka dig kunna vara bra i och med ny teknik att applicera på ritningsmaterial?
- Vilket att följande av mina medium/medier skulle du föredra vid tillverkning av fogar?
- När du tillverkar något själv (egen produkt) vill du ha färdigt ritningsmaterial? Eller räcker det med skissartade anteckningar?
- Hur stor vikt lägger du vid tekniska detaljer på ritningar? (skrafferingar, dolda linjer o.s.v.)